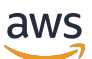

**Benutzerhandbuch** 

# Savings Plans

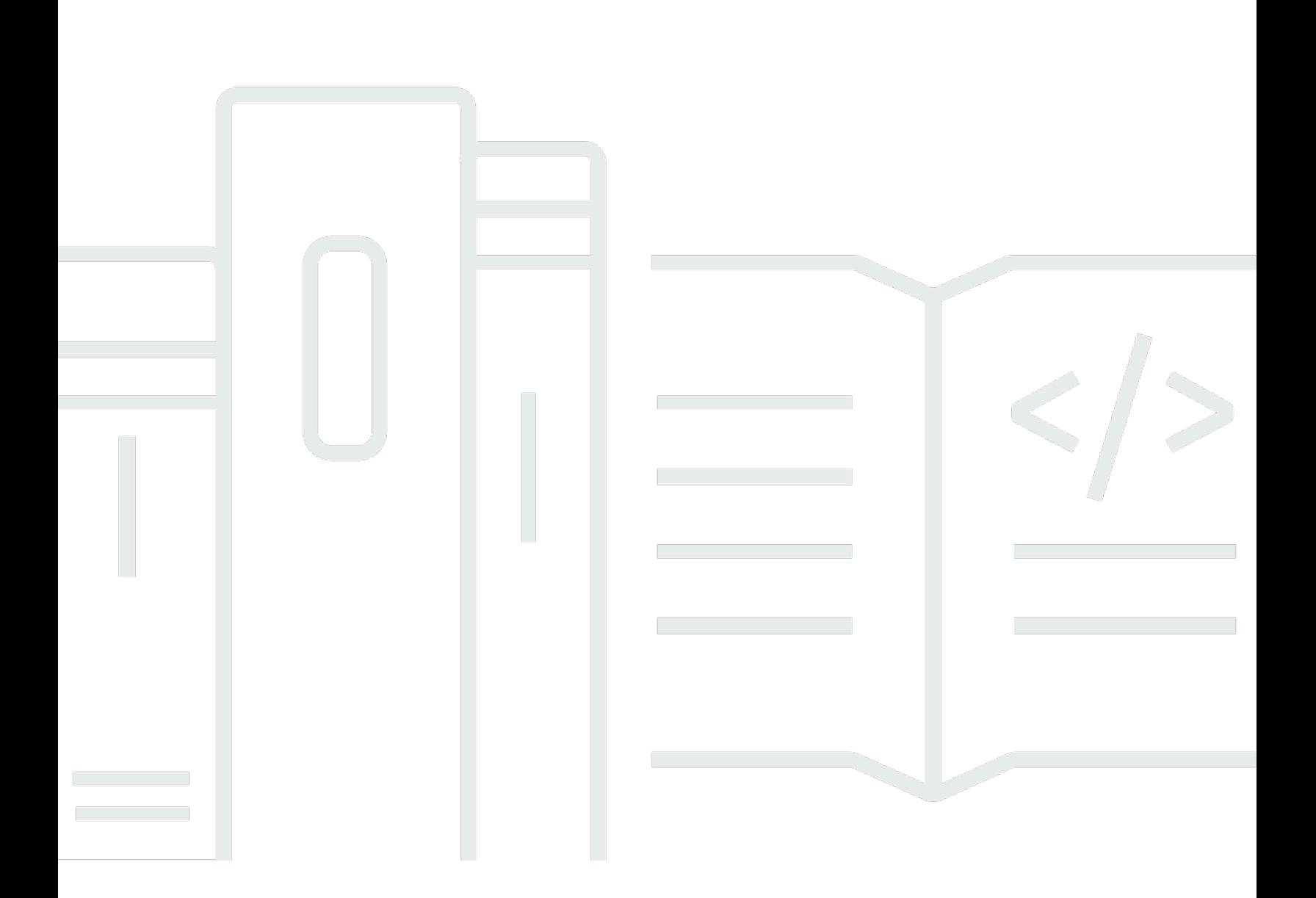

### Version 1.0

Copyright © 2024 Amazon Web Services, Inc. and/or its affiliates. All rights reserved.

## Savings Plans: Benutzerhandbuch

Copyright © 2024 Amazon Web Services, Inc. and/or its affiliates. All rights reserved.

Die Handelsmarken und Handelsaufmachung von Amazon dürfen nicht in einer Weise in Verbindung mit nicht von Amazon stammenden Produkten oder Services verwendet werden, durch die Kunden irregeführt werden könnten oder Amazon in schlechtem Licht dargestellt oder diskreditiert werden könnte. Alle anderen Marken, die nicht im Besitz von Amazon sind, gehören den jeweiligen Besitzern, die möglicherweise mit Amazon verbunden sind oder von Amazon gesponsert werden.

# **Table of Contents**

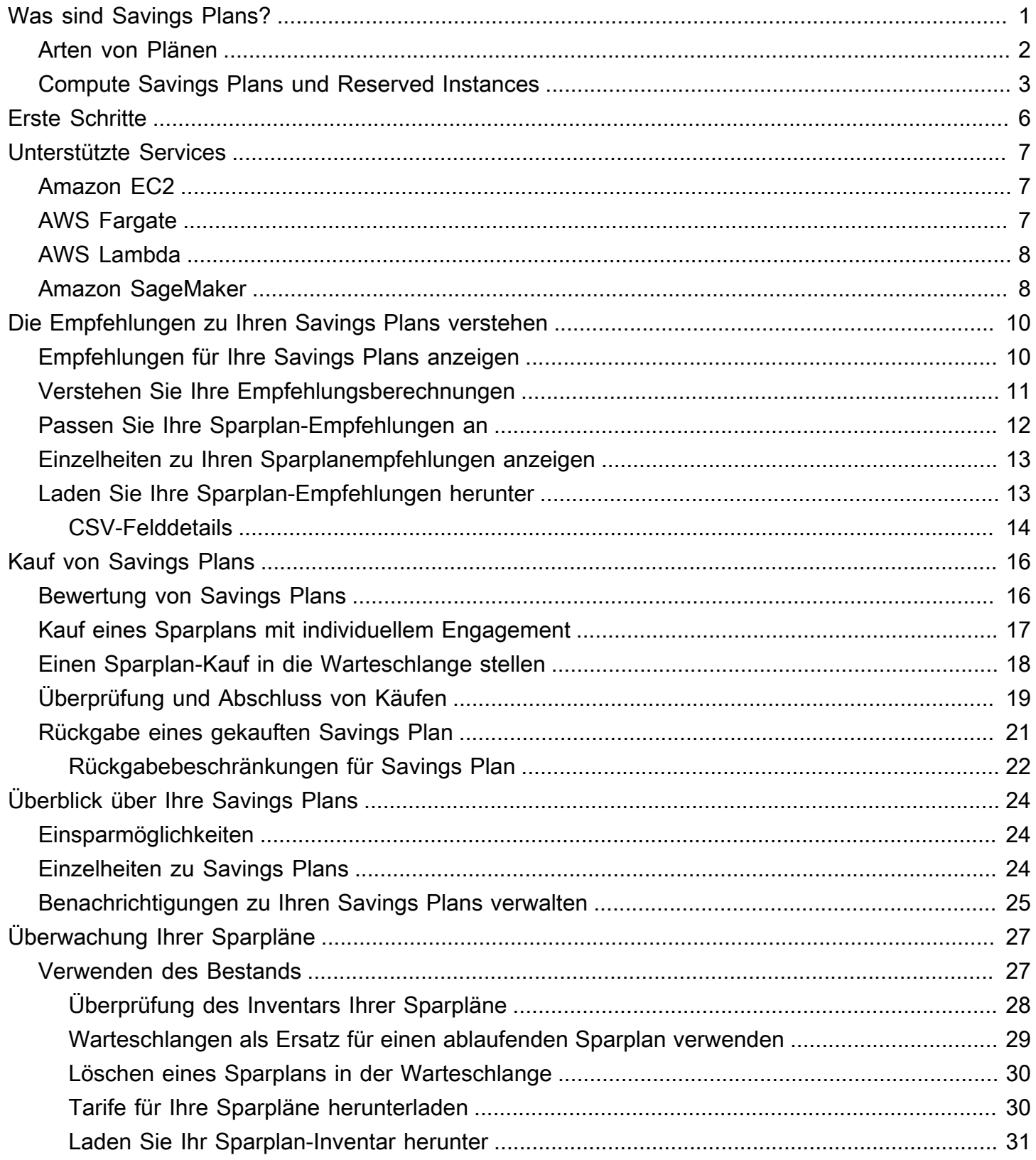

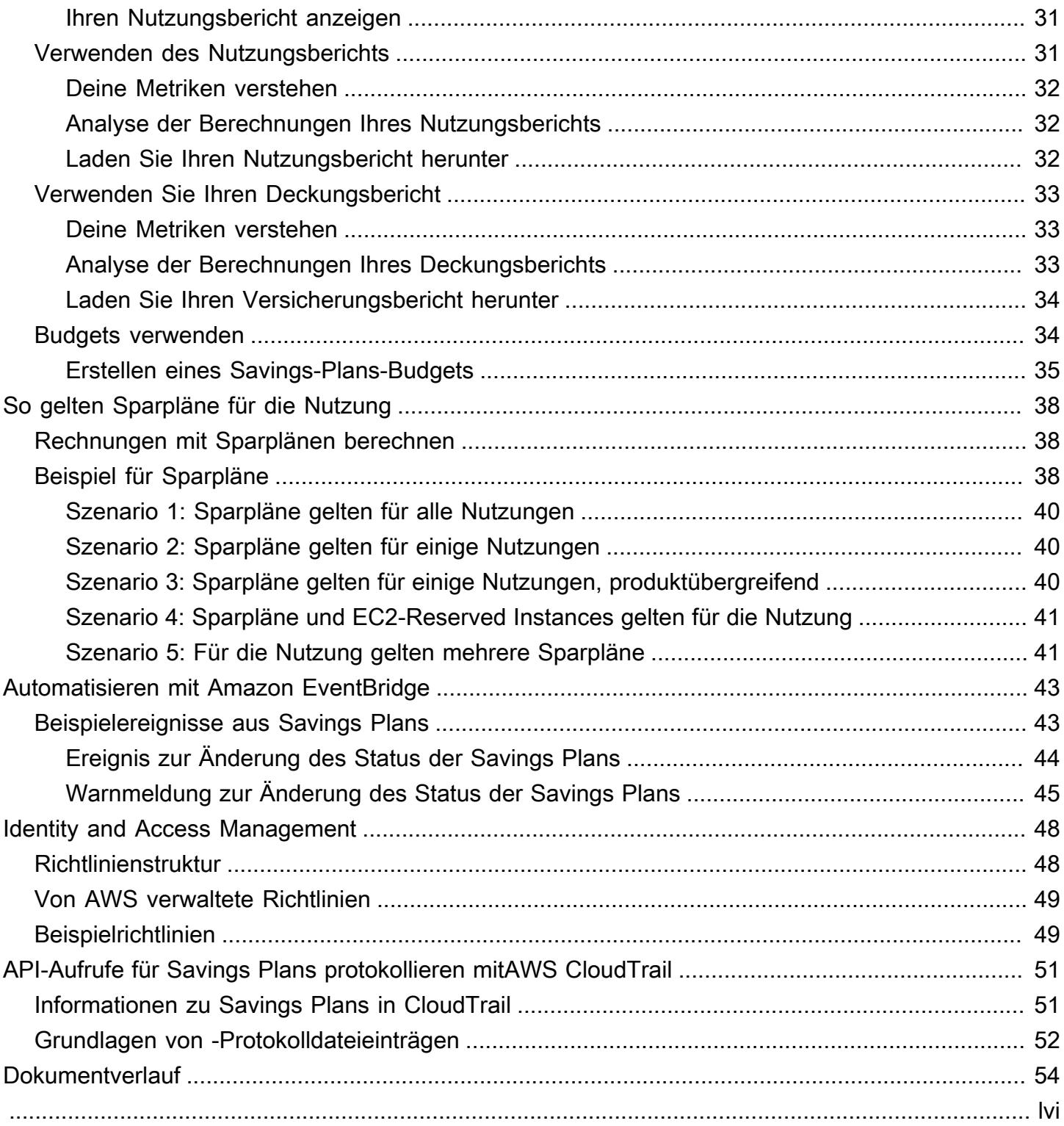

# <span id="page-4-0"></span>Was sind Savings Plans?

Savings Plans bieten ein flexibles Preismodell, das Einsparungen bei der AWS Nutzung ermöglicht. Sie können bei Ihren AWS Rechen-Workloads bis zu 72 Prozent sparen. Compute Savings Plans bieten niedrigere Preise für die Nutzung von Amazon EC2 EC2-Instances, unabhängig von Instance-Familie, Größe, Betriebssystem, Tenancy oder AWS Region. Dies gilt auch für die Nutzung AWS Fargate und AWS Lambda Nutzung. SageMaker Savings Plans bieten Ihnen niedrigere Preise für Ihre SageMaker Amazon-Instance-Nutzung, unabhängig von Ihrer Instance-Familie, Größe, Komponente oder AWS Region.

Savings Plans bieten Einsparungen, die über die On-Demand-Tarife hinausgehen, wenn Sie sich verpflichten, eine bestimmte Menge an Rechenleistung (gemessen pro Stunde) für einen Zeitraum von einem oder drei Jahren zu nutzen.

- Ein Jahr: Ein Jahr ist definiert als 365 Tage (31.536.000 Sekunden).
- Drei Jahre: Drei Jahre sind definiert als 1.095 Tage (94.608.000 Sekunden).

Sie können Ihre Pläne mithilfe von Empfehlungen, Leistungsberichten und Budgetwarnungen im AWS Cost Explorer verwalten.

Wenn Sie sich für Savings Plans anmelden, bleiben die Preise, die Sie für die Nutzung zahlen, während der Laufzeit des Plans gleich. Sie können Ihr Abonnement mit den Optionen "Alle Vorauszahlung", "Teilweise Vorauszahlung" oder "Keine Vorauszahlung" bezahlen.

Verwenden Sie zunächst den AWS Cost Explorer, um Ihr empfohlenes Sparplan-Engagement einzusehen, Sparplan-Empfehlungen zu aktualisieren, Savings Plans zu kaufen, Ihre Savings Plans zu verwalten und Ihre bisherige AWS Nutzung einzusehen. Diese Empfehlungen machen es Ihnen leicht, das für Sie optimale Verpflichtungsniveau für Savings Plans zu ermitteln. Sie können die Empfehlung an Ihre Bedürfnisse anpassen und dann Ihren Savings Plan erwerben. Eine vollständige Liste der AWS Dienste, die für Savings Plans in Frage kommen, finden Sie unte[rArbeiten mit](#page-10-0) [unterstützten Services.](#page-10-0)

Inhalt

- [Arten von Plänen](#page-5-0)
- [Compute Savings Plans und Reserved Instances](#page-6-0)

# <span id="page-5-0"></span>Arten von Plänen

- Compute Savings Plans bieten die größte Flexibilität und Preise, die bis zu 66 Prozent unter den On-Demand-Tarifen liegen. Diese Pläne gelten automatisch für Ihre EC2-Instance-Nutzung, unabhängig von der Instance-Familie (z. B. m5, c5 usw.), der Instance-Größe (z. B. c5.large, c5.xlarge usw.), der Region (z. B. us-east-1, us-east-2 usw.), dem Betriebssystem (z. B. Windows, Linux usw.) oder der Tenancy (z. B. Dedicated, default, Dedicated Host). Sie gelten auch für Ihre Fargate- und Lambda-Nutzung. Mit Compute Savings Plans können Sie jederzeit einen Workload von C5 auf M5 verschieben, Ihre Nutzung von EU (Irland) nach EU (London) verlagern oder Ihre Anwendung mithilfe von Fargate von Amazon EC2 zu Amazon ECS migrieren. Sie können weiterhin von den günstigen Preisen von Compute Savings Plans profitieren, wenn Sie diese Änderungen vornehmen.
- EC2 Instance Savings Plans bieten Einsparungen von bis zu 72 Prozent bei On-Demand-Gebühren, wenn Sie sich für eine bestimmte Instance-Familie in einer ausgewählten AWS Region (z. B. M5 in Virginia) verpflichten. Diese Pläne gelten automatisch für die Nutzung unabhängig von Größe (z. B. m5.xlargem5.2xlarge, usw.), Betriebssystem (z. B. Windows, Linux usw.) und Mandantenverhältnis (Host, Dedicated, Standard) innerhalb der angegebenen Familie in einer Region.

Mit einem EC2 Instance Savings Plan können Sie Ihre Instance-Größe innerhalb der Instance-Familie (z. B. von c5.xlarge bisc5.2xlarge) oder des Betriebssystems (z. B. von Windows zu Linux) ändern oder von Dedicated Tenancy zu Default wechseln und weiterhin den in Ihrem EC2 Instance Savings Plan vorgesehenen vergünstigten Tarif erhalten.

• SageMaker Savings Plans bieten Einsparungen von bis zu 64 Prozent gegenüber den On-Demand-Tarifen. Diese Pläne gelten automatisch für Ihre SageMaker Instance-Nutzung, unabhängig von der Instance-Familie (zum Beispiel ml.m5ml.c5,, usw.), der Instance-Größe (zum Beispiel ml.c5.largeml.c5.xlarge, usw.)us-east-1, us-east-2 der Region (zum Beispiel,, usw.) und der Komponente (z. B. Notebook, Training usw.).

Mit SageMaker Savings Plans können Sie einen Workload jederzeit von ml.c5 nach verschiebenml.m5, Ihre Nutzung von Europa (Irland) nach Europa (London) verlagern oder Ihre Nutzung von Training nach Inference migrieren und weiterhin Vorteile erhalten.

#### **a** Note

Savings Plans bietet niedrige Preise als Gegenleistung für Verpflichtungen. Die Bedingungen der Verpflichtung können nach dem Kauf nicht mehr geändert werden. Wenn sich Ihre Nutzung ändert, können Sie sich für zusätzliche Savings Plans anmelden. Für Dedicated Instances werden in jeder Region, in der mindestens eine Dedicated Instance läuft, 2 USD/Stunde berechnet. Diese speziellen Gebühren werden durch Savings Plans nicht rabattiert.

Sowohl Compute- als auch EC2-Instance-Plantypen gelten für EC2-Instances, die Teil von Amazon EMR-, Amazon EKS- und Amazon ECS-Clustern sind. Amazon EKS-Gebühren werden nicht durch Savings Plans abgedeckt, wohl aber für die zugrunde liegenden EC2- Instances.

## <span id="page-6-0"></span>Compute Savings Plans und Reserved Instances

Compute Savings Plans sind ein flexibles Preismodell, das niedrige Preise bietet, genau wie Amazon EC2 Reserved Instances (RI), jedoch mit zusätzlicher Flexibilität. Mit Savings Plans können Sie Ihre Rechnung senken, indem Sie sich auf eine konsistente Menge an Computernutzung (gemessen in \$ pro Stunde) festlegen, anstatt spezifische Instanzkonfigurationen zu verwenden. Savings Plans bieten Ihnen die Flexibilität, die Rechenoption zu nutzen, die Ihren Bedürfnissen am besten entspricht, und das zu günstigen Preisen, ohne Umtausch oder Änderungen vornehmen zu müssen.

Compute Savings Plans bieten Einsparungen von bis zu 66 Prozent bei On-Demand-Abonnements, ähnlich wie bei konvertierbaren RIs. Compute Savings Plans reduzieren automatisch Ihre Kosten für die Nutzung von EC2-Instances, Fargate und Lambda. EC2 Instance Savings Plans bieten Einsparungen von bis zu 72 Prozent gegenüber On-Demand-RIs, ähnlich wie bei Standard-RIs. Sie sparen Ihnen außerdem automatisch Geld bei jeder Instance-Nutzung innerhalb einer bestimmten EC2-Instance-Familie in der Region Ihrer Wahl. Weitere Informationen finden Sie unter [Arten von](#page-5-0) [Plänen](#page-5-0).

### Vergleich von Savings Plans und RIs

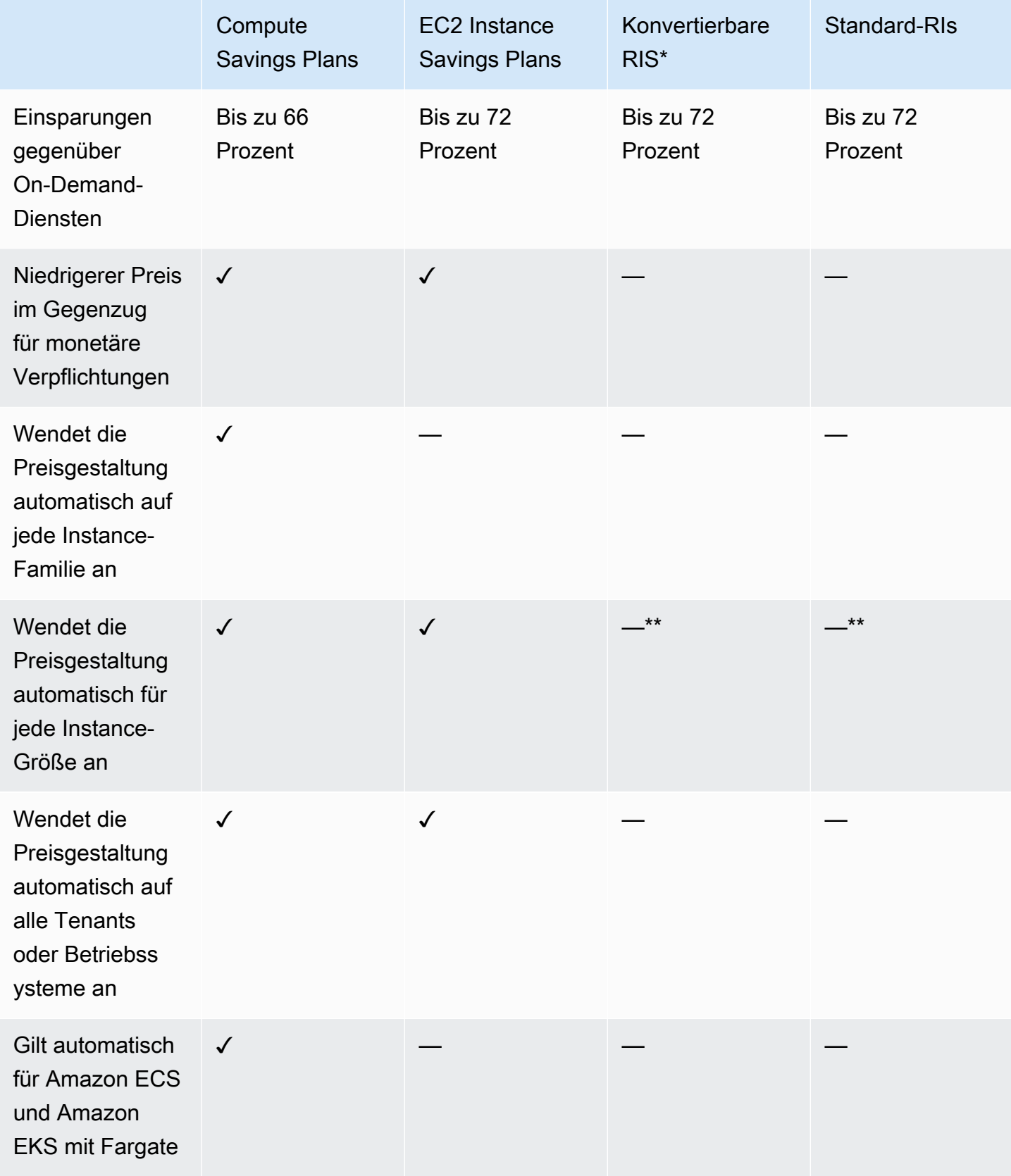

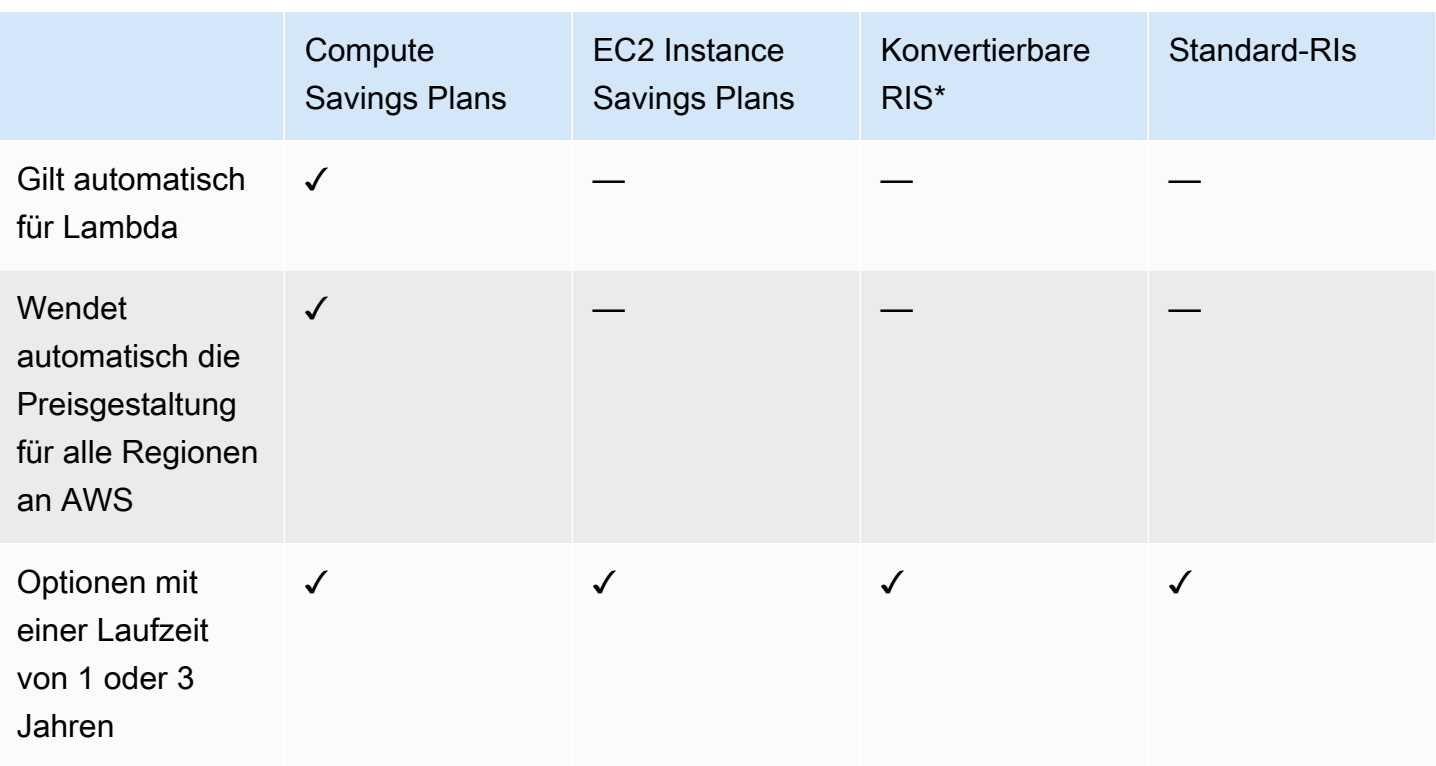

\* Convertible RIs können je nach Instance-Familie, Größe, Betriebssystem und Mandant geändert werden, Sie müssen den Austausch jedoch manuell durchführen.

\*\* Regionale konvertierbare RIs und regionale Standard-RIs bieten Flexibilität bei der Instance-Größe.

#### **G** Note

Savings Plans bietet keine Kapazitätsreservierungen, aber Sie können On-Demand-Kapazitätsreservierungen (ODCR) nach Ihren Bedürfnissen zuweisen, sodass Ihre Savings Plans gelten.

Die Preise für Savings Plans für Instances, auf denen SUSE Linux Enterprise Server (SLES) ausgeführt wird, unterscheiden sich vom entsprechenden RI-Preis.

Die Preise für Savings Plans ändern sich nicht je nach Höhe der Stundenbindung.

Savings Plans gelten nicht für die Nutzung vor Ort oder für die Nutzung, die von RIs abgedeckt wird.

Savings Plans bieten niedrigere Preise als On-Demand-Preise als Gegenleistung für eine Verpflichtung und können während der Laufzeit nicht gekündigt werden.

# <span id="page-9-0"></span>Erste Schritte mit Sparplänen

Um mit Sparplänen zu beginnen, müssen Sie den Cost Explorer aktivieren. Cost Explorer hilft Ihnen, Ihre Kosten mit Sparplänen zu optimieren. Im Cost Explorer können Sie auf individuelle Kaufempfehlungen zugreifen, die auf Ihrer bisherigen AWS Nutzung basieren, Sparpläne erwerben und Ihre gekauften Sparpläne einfach verwalten.

Aktivieren Sie zunächst Ihre Einstellungen und Berechtigungen im Cost Explorer, bevor Sie die AWS Billing and Cost Management Konsole verwenden, um Ihre Sparpläne anzuzeigen, zu analysieren und zu verwalten.

Voraussetzungen

- Aktivieren Sie den Cost Explorer. Sie können den Zugriff auf Ihre Sparpläne verwalten, indem Sie zunächst Ihren Cost Explorer-Zugriff aktivieren. Es kann bis zu 24 Stunden dauern, bis die für die Erstellung von Empfehlungen erforderlichen Daten verfügbar sind. Weitere Informationen finden Sie im AWS Cost ManagementBenutzerhandbuch unter [Zugriffskontrolle für Cost Explorer.](https://docs.aws.amazon.com/awsaccountbilling/latest/aboutv2/ce-access.html)
- Ermöglichen Sie Käufe mithilfe von APIs. Die Verwaltung der IAM-Berechtigungen für Savings Plan-APIs finden Sie in der [Savings Plans API-Referenz.](https://docs.aws.amazon.com/savingsplans/latest/APIReference/Welcome.html)

# <span id="page-10-0"></span>Arbeiten mit unterstützten Services

In diesem Thema erfahren Sie mehr über die Dienste, für die Sie die Vorteile von Savings Plans erhalten können.

#### Themen

- [Amazon EC2](#page-10-1)
- [AWS Fargate](#page-10-2)
- [AWS Lambda](#page-11-0)
- [Amazon SageMaker](#page-11-1)

# <span id="page-10-1"></span>Amazon EC2

Amazon Elastic Compute Cloud (Amazon EC2) bietet skalierbare Rechenkapazität in der Amazon Web Services, Inc. (AWS). Amazon EC2 beseitigt die Notwendigkeit, im Voraus in Hardware investieren zu müssen. Daher können Sie Anwendungen schneller entwickeln und bereitstellen. Mit Amazon EC2 können Sie so viele oder so wenige virtuelle Server starten, wie Sie benötigen, die Sicherheit und das Netzwerk konfigurieren und den Speicher verwalten. Amazon EC2 ermöglicht Ihnen, hoch- und runterzuskalieren, um Anforderungsänderungen oder Nutzungsspitzen zu bewältigen, was Ihren Bedarf an Traffic-Prognosen reduziert.

Weitere Informationen zu Amazon EC2 finden Sie unter [Was ist Amazon EC2?](https://docs.aws.amazon.com/AWSEC2/latest/WindowsGuide/concepts.html) im Amazon EC2 Getting Started Guide.

# <span id="page-10-2"></span>AWS Fargate

AWS Fargateist eine serverlose Rechenengine für Container, die sowohl mit Amazon Elastic Container Service (Amazon ECS) als auch Amazon Elastic Kubernetes Service (Amazon EKS) verwendet werden. Mit Fargate können Sie sich einfach auf die Erstellung Ihrer Anwendungen konzentrieren. Fargate macht die Bereitstellung und Verwaltung von Servern überflüssig, ermöglicht es Ihnen, Ressourcen pro Anwendung zu spezifizieren und zu bezahlen, und verbessert die Sicherheit durch die Designisolierung von Anwendungen.

Fargate ist für Compute Savings Plans berechtigt.

Weitere Informationen zu Amazon ECS auf Fargate finden Sie unter [Was ist Amazon Elastic](https://docs.aws.amazon.com/AmazonECS/latest/developerguide/Welcome.html)  [Container Service?](https://docs.aws.amazon.com/AmazonECS/latest/developerguide/Welcome.html) im Amazon Elastic Container Service-Entwicklerhandbuch.

Weitere Informationen zu Amazon EKS auf Fargate finden Sie unter [Was ist Amazon Elastic](https://docs.aws.amazon.com/eks/latest/userguide/what-is-eks.html) [Kubernetes Service?](https://docs.aws.amazon.com/eks/latest/userguide/what-is-eks.html) im Amazon EKS-Benutzerhandbuch.

# <span id="page-11-0"></span>AWS Lambda

AWS Lambda ist ein Datenverarbeitungsservice, mit dem Sie Code ausführen können, ohne Server bereitstellen oder verwalten zu müssen. AWS Lambda führt Ihren Code nur bei Bedarf aus und skaliert automatisch – von einigen Anfragen pro Tag bis zu Tausenden pro Sekunde. Sie zahlen nur für die genutzte Datenverarbeitungszeit. Wenn Ihr Code nicht ausgeführt wird, wird auch nichts berechnet. Mit AWS Lambdakönnen Sie Code für praktisch jeden Anwendungstyp oder Backend-Service ohne Verwaltungsaufwand ausführen. AWS Lambda führt Ihren Code auf einer hochverfügbaren Datenverarbeitungsinfrastruktur aus und erledigt die gesamte Administration der Datenverarbeitungsressourcen, einschließlich der Server- und Betriebssystemwartung, Kapazitätsbereitstellung, automatischen Skalierung sowie der Code-Überwachung und - Protokollierung.

Lambda ist für Compute Savings Plans berechtigt.

Weitere Informationen zu Lambda finden Sie unter [Was istAWS Lambda?](https://docs.aws.amazon.com/lambda/latest/dg/services-costmanagement.html) im AWS LambdaEntwicklerleitfaden.

## <span id="page-11-1"></span>Amazon SageMaker

Amazon SageMaker ist ein vollständig verwalteter Machine Learning-Service. Mit SageMaker können Datenwissenschaftler und Entwickler schnell und einfach Machine-Learning-Modelle erstellen und diese dann direkt in einer produktionsbereiten gehosteten Umgebung bereitstellen.

SageMaker bietet eine integrierte Jupyter-Authoring-Notebook-Instance für den einfachen Zugriff auf Ihre Datenquellen zur Erkundung und Analyse, sodass Sie keine Server verwalten müssen. Außerdem enthält es gängige Algorithmen für Machine Learning, die optimiert sind, um effizient extrem große Datenmengen in einer verteilten Umgebung bewältigen zu können.

Dank nativer Unterstützung für bring-your-own-algorithms und Frameworks SageMaker bietet flexible, verteilte Schulungsoptionen, die sich an Ihre spezifischen Workflows anpassen lassen. Stellen Sie ein Modell in einer sicheren und skalierbaren Umgebung bereit, indem Sie es mit wenigen Klicks von SageMaker Studio oder der SageMaker Konsole aus starten.

SageMaker ist für SageMaker Savings Plans berechtigt.

Weitere Informationen zu Amazon SageMaker finden Sie unter [Was ist Amazon SageMaker?](https://docs.aws.amazon.com/sagemaker/latest/dg/whatis.html) im Amazon SageMaker Developer Guide.

# <span id="page-13-0"></span>Die Empfehlungen zu Ihren Savings Plans verstehen

Um Ihnen zu helfen, Geld zu sparen, AWS bietet maßgeschneiderte Sparplan-Empfehlungen, die auf Ihrer bisherigen Nutzung basieren. Mit diesen Empfehlungen können Sie verstehen, was Sie sparen können, wie die Verpflichtung verwendet wird und vieles mehr.

Themen

- [Empfehlungen für Ihre Savings Plans anzeigen](#page-13-1)
- [Verstehen Sie Ihre Empfehlungsberechnungen](#page-14-0)
- [Passen Sie Ihre Sparplan-Empfehlungen an](#page-15-0)
- [Einzelheiten zu Ihren Sparplanempfehlungen anzeigen](#page-16-0)
- [Laden Sie Ihre Sparplan-Empfehlungen herunter](#page-16-1)

# <span id="page-13-1"></span>Empfehlungen für Ihre Savings Plans anzeigen

Sie können sich die Empfehlungen für Ihr AWS Konto ansehen. Wenn du die App verwendest AWS Organizations, kannst du dir die Empfehlungen auf der Ebene des Verwaltungskontos oder des Mitgliedskontos ansehen. Sie können auf Ihre Empfehlungen zugreifen, um die folgenden Übersichtskennzahlen zu sehen.

- Monatliche On-Demand-Ausgaben Die geschätzten On-Demand-Ausgaben auf der Grundlage Ihrer Nutzung im ausgewählten Zeitraum. Dies schließt alle aktiven Savings Plans ein, die Sie zum Zeitpunkt der Berechnung besitzen. Dieser Wert gibt an, wie hoch Ihre On-Demand-Ausgaben auf monatlicher Basis sein würden, basierend auf Ihrer bisherigen Nutzung und Ihren aktuellen Sparplan-Verpflichtungen.
- Geschätzte monatliche Ausgaben Die voraussichtlichen Ausgaben auf der Grundlage der empfohlenen Sparplanverpflichtungen. Dieser Wert setzt sich aus dem empfohlenen Abonnement und der Nutzung zusammen, die aufgrund von hour-to-hour Nutzungsschwankungen voraussichtlich weiterhin auf Abruf verfügbar sein wird.
- Geschätzte monatliche Einsparungen Der monatliche Nettosparbetrag, der auf der Nutzung im ausgewählten Zeitraum basiert, wenn Sie die empfohlenen Savings Plans erworben haben.

#### So greifen Sie auf Ihre Sparplan-Empfehlungen zu

- 1. Melden Sie sich bei der AWS Cost Management Console an AWS Management Console und öffnen Sie sie unter <https://console.aws.amazon.com/cost-management/home>.
- 2. Wählen Sie im Navigationsbereich unter Savings Plans die Option Empfehlungen aus.

Die Tabelle mit den empfohlenen Savings Plans zeigt eine detaillierte Aufschlüsselung Ihrer Auswahl an Savings Plans.

<span id="page-14-0"></span>Sie können Ihre Sparplan-Empfehlungen auch über die [AWS Cost Explorer Explorer-API](https://docs.aws.amazon.com/aws-cost-management/latest/APIReference/API_GetSavingsPlansPurchaseRecommendation.html) erhalten.

### Verstehen Sie Ihre Empfehlungsberechnungen

Bei den Empfehlungen für Savings Plans wird die Nutzung im ausgewählten Zeitraum untersucht. Auf der Grundlage der Nutzung berechnen wir, wie hoch Ihre Rechnung hätte sein können, wenn Sie für diesen Zeitraum ein zusätzliches Sparplan-Abonnement abgeschlossen hätten. Wir ermitteln und empfehlen den Wert der Zusage, von dem wir schätzen, dass er zu den größten Einsparungen führen wird.

#### **A** Important

• Die Empfehlungen prognostizieren nicht Ihre Nutzung. Die Empfehlungen basieren auf Ihrer bisherigen Nutzung im ausgewählten Lookback-Zeitraum. Achten Sie darauf, einen Rückblickzeitraum auszuwählen, der Ihre future Nutzung widerspiegelt. Empfehlungen berücksichtigen keine Käufe in der Warteschlange oder zu einem geplanten Zeitpunkt, da Empfehlungen auf der Nutzung im Lookback-Zeitraum basieren. Empfehlungen werden auch für sofortige Käufe generiert und nicht für future Käufe.

Empfehlungen werden auf der Grundlage Ihrer Präferenzen für die Aufteilung von discount in Reserved Instances und Savings Plans berechnet. Informationen zum Anzeigen oder Ändern Ihrer Einstellungen finden Sie im AWS Billing Benutzerhandbuch unter [Deaktivieren](https://docs.aws.amazon.com/awsaccountbilling/latest/aboutv2/ri-turn-off.html) [der Rabattteilung für Reserved Instances und Savings Plans.](https://docs.aws.amazon.com/awsaccountbilling/latest/aboutv2/ri-turn-off.html)

• Empfehlungen auf Verwaltungskontoebene werden unter Berücksichtigung der Nutzung durch alle Konten in Ihrer AWS Organisation berechnet, für die die Rabattteilung für Reserved Instances oder Savings Plans aktiviert ist, um ein Engagement zu empfehlen, das die Einsparungen auf allen Konten maximiert. Empfehlungen für Mitgliedskonten

werden auf Ebene der einzelnen Konten berechnet, um die Einsparungen für jedes einzelne Konto zu maximieren.

- Empfehlungen werden für Kunden generiert, die während des Lookback-Zeitraums (7, 30 oder 60 Tage) auf Abruf durchschnittlich 0,10\$ pro Stunde ausgegeben haben. Wenn Sie kürzlich einen Savings Plan gekauft, einen Savings Plan zurückgegeben haben oder wenn Ihre Savings Plans kürzlich abgelaufen sind, aktualisieren Sie Ihre Sparplan-Empfehlungen, um Ihren aktuellen Sparplanbestand und die neuesten Nutzungsdaten zu berücksichtigen.
- Empfehlungen für Compute- und EC2 Instance Savings Plans werden unter Verwendung derselben Verwendungsmöglichkeiten erstellt. Sie können sowohl Compute Savings Plans als auch EC2 Instance Savings Plans erwerben, um Ihre Nutzung abzudecken, aber die beiden Empfehlungen sind nicht dazu gedacht, gleichzeitig angewendet zu werden.
- Empfehlungen werden anhand der Tarife für Savings Plans berechnet, auf die unter [Preisgestaltung mit Savings Plans](https://aws.amazon.com/savingsplans/pricing/) verwiesen wird.

## <span id="page-15-0"></span>Passen Sie Ihre Sparplan-Empfehlungen an

Sie können Ihre Sparplan-Empfehlungen mithilfe der auf Ihrer Empfehlungsseite angezeigten Parameter anpassen.

So passen Sie Ihre Sparplan-Empfehlungen an

- 1. Öffnen Sie die AWS Cost Management-Konsole unter [https://console.aws.amazon.com/cost](https://console.aws.amazon.com/cost-management/home)[management/home](https://console.aws.amazon.com/cost-management/home).
- 2. Wählen Sie im Navigationsbereich unter Savings Plans die Option Empfehlungen aus.
- 3. Wählen Sie als Sparplantyp Compute, EC2 Instance oder SageMaker.
- 4. Wählen Sie eine Laufzeit Savings Plan.
- 5. Wählen Sie eine Zahlungsoption.
- 6. Geben Sie die Anzahl der Tage für Basierend auf der Vergangenheit ein.
- 7. (Nur auf Verwaltungskontoebene) Wählen Sie den Tab Verknüpfte Konten und wählen Sie die Konto-IDs aus, für die Sie Empfehlungen erhalten möchten.
- 8. (Optional) Um die Pläne zu kaufen, aktivieren Sie das Kontrollkästchen neben den gewünschten Plänen und wählen Sie Savings Plans zum Warenkorb hinzufügen.

Ihre Empfehlungen ändern sich, wenn Sie Ihre Auswahl anpassen. Die für Sie optimale Option finden Sie im Abschnitt Unsere Empfehlungen.

## <span id="page-16-0"></span>Einzelheiten zu Ihren Sparplanempfehlungen anzeigen

Die Empfehlungsdetails für Savings Plans geben Aufschluss über die potenziellen Auswirkungen eines empfohlenen Savings Plan auf Ihre Kosten, Deckung und Auslastung pro Stunde auf Abruf. Jede Empfehlung ist darauf ausgelegt, Ihre Ersparnisse zu maximieren. Dabei werden Ihre ausgewählten Empfehlungsparameter, Ihr aktueller Bestand an Savings Plans und Ihre On-Demand-Ausgaben während des Lookback-Zeitraums berücksichtigt.

Um die Details einer Sparplanempfehlung einzusehen

- 1. Offnen Sie die AWS Cost Management-Konsole unter [https://console.aws.amazon.com/cost](https://console.aws.amazon.com/cost-management/home)[management/home](https://console.aws.amazon.com/cost-management/home).
- 2. Wählen Sie im Navigationsbereich Savings Plans aus.
- 3. Wählen Sie im linken Bereich Empfehlungen aus.
- 4. Wählen Sie im Abschnitt Empfohlene Savings Plans für einen bestimmten Savings Plan die Option Details anzeigen aus.

Auf der Seite mit den Empfehlungsdetails werden drei simulierte Diagramme angezeigt, die die Auswirkungen des Erwerbs der empfohlenen Verpflichtung veranschaulichen:

- On-Demand-Kosten: Zeigt das aktuelle Sparplan-Abonnement, den empfohlenen Kauf eines Savings Plan und die verbleibenden On-Demand-Ausgaben an.
- Deckung: Zeigt den Versicherungsschutz sowohl vor als auch nach dem Kauf des empfohlenen Savings Plan an.
- Auslastung: Zeigt die Inanspruchnahme des empfohlenen Sparplankaufs an.

Sie können die Details der empfohlenen Savings Plans auch mithilfe der [AWS Cost Explorer](https://docs.aws.amazon.com/aws-cost-management/latest/APIReference/API_GetSavingsPlanPurchaseRecommendationDetails.html)  [Explorer-API abrufen.](https://docs.aws.amazon.com/aws-cost-management/latest/APIReference/API_GetSavingsPlanPurchaseRecommendationDetails.html)

## <span id="page-16-1"></span>Laden Sie Ihre Sparplan-Empfehlungen herunter

Sie können Ihre Sparplan-Empfehlungen im CSV-Format herunterladen. CSV-Formate sind nützlich, um Empfehlungen zu überprüfen oder weiterzugeben.

#### So laden Sie Ihre Sparplan-Empfehlungen herunter

- 1. Öffnen Sie die AWS Cost Management-Konsole unter [https://console.aws.amazon.com/cost](https://console.aws.amazon.com/cost-management/home)[management/home](https://console.aws.amazon.com/cost-management/home).
- 2. Wählen Sie im Navigationsbereich Savings Plans aus.
- 3. Wählen Sie im linken Bereich Empfehlungen aus.
- 4. Wählen Sie im Abschnitt Empfohlene Savings Plans die Option CSV herunterladen aus.

Sie können auch Empfehlungen für einen bestimmten Savings Plan auf der Seite mit den Empfehlungsdetails herunterladen.

### <span id="page-17-0"></span>CSV-Felddetails

- Konto-ID Die eindeutige Kennung für ein Mitgliedskonto.
- Angebots-ID Die eindeutige Kennung für die Sparplanpreise, die zur Generierung der Empfehlungen verwendet wurden.
- Stündliche Kaufverpflichtung Die empfohlene Stundenbindung für den Savings Plan, basierend auf den von Ihnen ausgewählten Parametern.
- Geschätzte Kosten für Savings Plans Die geschätzten Gesamtkosten Ihrer empfohlenen Savings Plans nach dem Kauf über den ausgewählten Zeitraum (7, 30 oder 60 Tage).
- Geschätzte On-Demand-Kosten Die geschätzten On-Demand-Gesamtkosten nach dem Kauf der empfohlenen Savings Plans über den ausgewählten Zeitraum (7, 30 oder 60 Tage).
- Aktuelle durchschnittliche On-Demand-Ausgaben pro Stunde Die durchschnittlichen On-Demand-Ausgaben pro Stunde, die im ausgewählten Zeitraum beobachtet wurden.
- Aktuelle stündliche On-Demand-Mindestausgaben Die minimalen stündlichen On-Demand-Ausgaben, die im ausgewählten Zeitraum beobachtet wurden.
- Aktuelle maximale stündliche On-Demand-Ausgaben Die maximale Anzahl stündlicher On-Demand-Ausgaben, die im ausgewählten Zeitraum beobachtet wurden.
- Geschätzte durchschnittliche Auslastung Der erwartete Nutzungsprozentsatz des empfohlenen Savings Plan, basierend auf Ihren aktuellen förderfähigen On-Demand-Kosten.
- Geschätzter monatlicher Sparbetrag Die geschätzten Einsparungen, die sich aus dem Kauf Ihrer Savings Plans ergeben werden, basierend auf Ihrer bisherigen Nutzung und den Savings Plans, die Sie bereits besitzen.
- Voraussichtlicher Sparprozentsatz Der Betrag, den Sie durch Ihr Sparplan-Abonnement gegenüber Ihren aktuellen, für Sparpläne infrage kommenden On-Demand-Kosten sparen können.
- Geschätzter ROI Die geschätzte Kapitalrendite des Savings Plan. Dies wird berechnet, indem Ihre geschätzten Einsparungen durch die Kosten des Savings Plan dividiert werden.

# <span id="page-19-0"></span>Kauf von Savings Plans

Sie können in der AWS Billing and Cost Management Konsole auf Savings Plans zugreifen oder direkt, indem Sie die AWS Cost Management-Konsole öffnen. Sie können Ihre Auswahl auf der Seite "Empfehlungen" oder auf der Seite "Savings Plans kaufen" in Ihren Warenkorb legen. Wir empfehlen Ihnen, die Seite mit den Empfehlungen zu nutzen, um maßgeschneiderte Empfehlungen für Savings Plans zu erhalten, die auf Ihrer bisherigen Nutzung basieren.

#### Themen

- [Bewertung der empfohlenen Savings Plans auf Ihrer Empfehlungsseite](#page-19-1)
- [Kauf eines Savings Plan mit benutzerdefiniertem Abonnement auf der Seite Savings Plans kaufen](#page-20-0)
- [Einen Kauf eines Savings Plan auf der Warenkorbseite in die Warteschlange stellen](#page-21-0)
- [Einkäufe auf der Warenkorbseite überprüfen und abschließen](#page-22-0)
- [Rückgabe eines gekauften Savings Plan](#page-24-0)

# <span id="page-19-1"></span>Bewertung der empfohlenen Savings Plans auf Ihrer Empfehlungsseite

Auf der Seite mit Empfehlungen finden Sie die Savings Plans, AWS mit denen Sie bei berechtigter Nutzung sparen können. Diese Empfehlungen können jederzeit aktualisiert werden, um Ihnen den Kauf der optimalen Savings Plans zu erleichtern, mit denen Sie sparen können. Sie können Savings Plans, die für Ihr Konto empfohlen werden, direkt in Ihren Warenkorb legen.

Weitere Informationen darüber, wie Sie Ihre Seite mit Empfehlungen aufrufen oder wie Empfehlungen berechnet werden, finden Sie unter[Die Empfehlungen zu Ihren Savings Plans verstehen](#page-13-0).

So kaufen Sie Savings Plans auf der Seite mit den Empfehlungen

- 1. Melden Sie sich bei der AWS Cost Management Console an AWS Management Console und öffnen Sie sie unter <https://console.aws.amazon.com/cost-management/home>.
- 2. Wählen Sie im Navigationsbereich unter Savings Plans die Option Empfehlungen aus.
- 3. Aktualisieren Sie Ihre Sparplan-Empfehlungen, sodass sie die aktuelle Nutzung und den Bestand an up-to-date Savings Plans enthalten.
- 4. Wählen Sie im Abschnitt Empfehlungsparameter Ihren bevorzugten Sparplantyp, die Laufzeit des Savings Plans, die Zahlungsoption und den Rückschauzeitraum aus.

5. Aktivieren Sie in der Tabelle Empfohlene Savings Plans die Kontrollkästchen neben den Savings Plans, die Sie kaufen möchten.

#### **a** Note

Das empfohlene Engagement ist der Tarif für Savings Plans und nicht der Tarif für On-Demand-Ausgaben.

6. Wählen Sie Savings Plans in den Warenkorb legen.

#### **a** Note

Bei Empfehlungen für Mitgliedskonten kann nur der Inhaber des Mitgliedskontos Empfehlungen für Savings Plans in den Warenkorb legen und mit den Kaufempfehlungen fortfahren.

- 7. (Optional) Informationen dazu, wie Sie den empfohlenen Kauf für eine future Verwendung in die Warteschlange stellen können, finden Sie unter[Einen Sparplan-Kauf in die Warteschlange](#page-21-0)  [stellen.](#page-21-0)
- 8. Um Ihren Kauf abzuschließen, wählen Sie im linken Bereich Einkaufswagen aus.
- 9. Überprüfen Sie auf der Warenkorbseite Ihre Bestellung und wählen Sie Bestellung abschicken.

<span id="page-20-0"></span>Weitere Informationen zur Warenkorbseite finden Sie unter[Überprüfung und Abschluss von Käufen.](#page-22-0)

# Kauf eines Savings Plan mit benutzerdefiniertem Abonnement auf der Seite Savings Plans kaufen

Sie können einen Savings Plan mit einem Verpflichtungsbetrag erwerben, der sich von dem empfohlenen Betrag unterscheidet. Sie können die Seite "Savings Plans kaufen" verwenden, um ein Abonnement Ihrer Wahl zu erwerben.

Um einen Savings Plan zu kaufen

- 1. Öffnen Sie die AWS Cost Management-Konsole unter [https://console.aws.amazon.com/cost](https://console.aws.amazon.com/cost-management/home)[management/home](https://console.aws.amazon.com/cost-management/home).
- 2. Wählen Sie im Navigationsbereich unter Savings Plans die Option Purchase Savings Plans aus.
- 3. Wählen Sie unter Savings Plan Type die Option Compute, EC2 Instance oder SageMakeraus.
- 4. Wählen Sie für den EC2-Instance-Typ eine Region und eine Instance-Familie aus.
- 5. Wählen Sie Begriff.
- 6. Geben Sie im Feld Stündliches Engagement einen Betrag ein.

#### **a** Note

Bei der Stundenbindung handelt es sich um den Tarif für Savings Plans und nicht um die On-Demand-Ausgaben.

- 7. Wählen Sie die Zahlungsoption.
- 8. Wenn Sie sich für eine teilweise Vorauszahlung entschieden haben, geben Sie den Betrag für die teilweise Vorauszahlung ein.
- 9. (Optional) Um den Savings Plan in die Warteschlange zu stellen, damit er an einem future Datum beginnt, legen Sie das Startdatum fest.
- 10. Wählen Sie Add to cart (In den Einkaufswagen).
- 11. Überprüfen Sie auf der Warenkorbseite Ihre Bestellung und wählen Sie Bestellung abschicken.

# <span id="page-21-0"></span>Einen Kauf eines Savings Plan auf der Warenkorbseite in die Warteschlange stellen

Sie können den Kauf eines Savings Plan für einen future Zeitpunkt in die Warteschlange stellen oder planen. Das Datum kann sich genau auf die Sekunde beziehen, in der Sie mit dem Versicherungsschutz beginnen möchten. Jede Vorauszahlung oder wiederkehrende Gebühr wird nur erhoben, wenn der Kauf in der Warteschlange an dem von Ihnen ausgewählten Startdatum bearbeitet wird. Sie können diesen Kauf in der Warteschlange jederzeit vor dem Startdatum löschen.

Um future Sparplan-Käufe in die Warteschlange zu stellen

- 1. Öffnen Sie die AWS Cost Management-Konsole unter [https://console.aws.amazon.com/cost](https://console.aws.amazon.com/cost-management/home)[management/home](https://console.aws.amazon.com/cost-management/home).
- 2. Fügen Sie Ihre Savings Plans auf der Seite Savings Plans kaufen oder auf der Seite Empfehlungen hinzu.

Weitere Informationen zu diesem Vorgang finden Sie unter [Bewertung von Savings Plans](#page-19-1) ode[rKauf eines Savings Plan mit benutzerdefiniertem Abonnement auf der Seite Savings Plans](#page-20-0)  [kaufen](#page-20-0).

- 3. Wählen Sie im Navigationsbereich unter Savings Plans die Option Warenkorb aus.
- 4. Wählen Sie Ihre Savings Plans aus.
- 5. Wählen Sie Startdatum festlegen.
- 6. Wählen Sie ein Datum und eine Uhrzeit.

Sie können einen Kauf bis zu drei Jahre in der future in die Warteschlange stellen. Sie können auch sekundengenau angeben. Vergangene Daten sind nicht zutreffend.

#### **a** Note

Käufe von Savings Plan werden zum Zeitpunkt des Startdatums bearbeitet und validiert. Sie müssen alle Prüfungen bestehen und innerhalb desselben Kalendermonats nach dem Startdatum in Rechnung gestellt werden. Käufe von Savings Plan werden als "Zahlung fehlgeschlagen" markiert und es wird kein discount auf die Nutzung gewährt, wenn der Vorgang nicht bis zum Monatsende in der UTC-Zeitzone abgeschlossen ist.

- 7. Wählen Sie Bestätigen aus.
- 8. (Optional) Um das Startdatum zu löschen, wählen Sie Startdatum festlegen.
	- Wählen Sie "Startdatum entfernen".
- 9. Wählen Sie Bestellung abschicken.

Alle Käufe in der Warteschlange werden mit dem Status In Warteschlange auf der Inventarseite Ihres Kontos angezeigt. Informationen zum Löschen von Käufen in der Warteschlange vor dem Startdatum finden Sie unter. [Löschen eines Sparplans in der Warteschlange](#page-33-0)

## <span id="page-22-0"></span>Einkäufe auf der Warenkorbseite überprüfen und abschließen

Auf der Seite "Einkaufswagen für Savings Plans" werden Ihre Verpflichtungen beibehalten, bis Sie bereit sind, einen Kauf zu tätigen.

Um Käufe auf der Warenkorbseite zu überprüfen und abzuschließen

- 1. Öffnen Sie die AWS Cost Management-Konsole unter [https://console.aws.amazon.com/cost](https://console.aws.amazon.com/cost-management/home)[management/home](https://console.aws.amazon.com/cost-management/home).
- 2. Wählen Sie im Navigationsbereich unter Savings Plans die Option Warenkorb aus.
- 3. Überprüfen Sie Ihre Bestellung wie folgt:
- Typ: Die Art des Savings Plan. Weitere Informationen finden Sie unter [Arten von Plänen.](#page-5-0)
- Laufzeit: Ihre Laufzeit in Jahren. Wählen Sie eine Laufzeit von 1 oder 3 Jahren.

#### **a** Note

Ein Jahr: Ein Jahr ist definiert als 365 Tage (31.536.000 Sekunden). Drei Jahre: Drei Jahre sind definiert als 1.095 Tage (94.608.000 Sekunden).

- Region: (Gilt nur für EC2 Instance Savings Plans) Die AWS Region, für die Sie sich verpflichten. z. B. US East (N. Virginia).
- Instance-Typ: Die Instance-Familie (z. B. M5, C5, R5, C5d usw.), für die Sie sich verpflichten (gilt nur für EC2 Instance Savings Plans).
- Kaufoption: Die Kaufoption des Engagements. Wählen Sie zwischen "Alles im Voraus", "Teilweise im Voraus" oder "Keine Vorauszahlung".
- Startdatum: Datum und Uhrzeit, an dem Ihr Abonnement erworben wird (UTC). Standardmäßig ist das Datum auf Jetzt festgelegt, was bedeutet, dass der Kauf abgeschlossen wird, sobald Sie die Bestellung abschicken.
- Verpflichtung: Die mit Ihrem Savings Plan und Ihrer Laufzeit verbundene stündliche Verpflichtung zum Sparplan-Tarif.
- Vorauszahlung: Der Vorauszahlungsbetrag wird Ihnen an der Kasse entsprechend der von Ihnen ausgewählten Zahlungsoption in Rechnung gestellt.
- Monatliche Zahlung: Der monatliche Gebührenbetrag für Ihre Savings Plans. Dieser Betrag wird während der Laufzeit des Plans jeden Monat in Rechnung gestellt.
- Gesamtkosten: Die Gesamtverpflichtung für die Savings Plans über die ausgewählte Laufzeit. Dies beinhaltet die Vorauszahlung und wiederkehrende monatliche Zahlungen über die Dauer Ihrer Laufzeit.
- 4. Sehen Sie sich die folgenden Inhalte im Abschnitt Zusammenfassung an:
	- Gesamtzahlungsbetrag: Die Summe aller Sparplan-Kosten, die sich derzeit in Ihrem Warenkorb befinden, unabhängig von Startdatum und Zahlungsoption.
	- Gesamtzusage ab sofort: Die Summe der Vorauszahlung für alle Savings Plan, deren Startdatum auf "Jetzt" festgelegt ist.
- 5. (Optional) Entferne alle Savings Plan aus deinem Warenkorb, indem du jeden Artikel auswählst und dann Aus dem Warenkorb entfernen wählst.
- 6. (Optional) Um von vorne zu beginnen, entfernen Sie alle Artikel, indem Sie "Warenkorb löschen" wählen.
- 7. (Optional) Fügen Sie neue Verpflichtungen hinzu, indem Sie "Anderen Savings Plan hinzufügen" wählen.
- 8. Wählen Sie Bestellung abschicken.

Wenn Sie beim Abschluss Ihres Einkaufs auf Fehlermeldungen oder erfolglose Versuche stoßen, wenden Sie sich an AWS Support. Einzelheiten zur Kontaktaufnahme finden Sie unter [Hilfe bei AWS](https://docs.aws.amazon.com/awsaccountbilling/latest/aboutv2/billing-get-answers.html)  [Billing and Cost Management](https://docs.aws.amazon.com/awsaccountbilling/latest/aboutv2/billing-get-answers.html) im AWS Billing Benutzerhandbuch.

# <span id="page-24-0"></span>Rückgabe eines gekauften Savings Plan

Wenn Sie einen Savings Plan erwerben, verpflichten Sie sich für ein oder drei Jahre. Falls Sie jedoch einen Savings Plan erwerben und schnell einen Kauffehler feststellen, den Sie korrigieren möchten, steht Ihnen dafür ein begrenzter Zeitraum zur Verfügung. Jeder Savings Plan mit einer Stundenbindung von 100\$ oder weniger, der in den letzten sieben Tagen und im selben Kalendermonat gekauft wurde, kann zurückgegeben werden. Sobald der Kalendermonat endet (UTC-Zeit), können diese gekauften Savings Plans nicht mehr zurückgegeben werden.

Wenn Sie einen Savings Plan zurücksenden, erhalten Sie eine 100-prozentige Rückerstattung aller Vorauszahlungen für Ihren Plan. Diese Rückerstattungen werden innerhalb von 24 Stunden nach der Rückgabe in Ihrer Rechnung ausgewiesen. Jede Nutzung, die durch den Plan abgedeckt war, wird zu On-Demand-Tarifen berechnet oder, falls zutreffend, durch einen anderen Savings Plan abgedeckt.

Sie können einen Savings Plan über die Konsole oder durch Aufrufen der ReturnSavingsPlan Aktion über das AWS SDK/CLI zurückgeben.

Um einen aktiven Savings Plan zurückzugeben

- 1. Öffnen Sie die AWS Billing and Cost Management Konsole unter [https://](https://console.aws.amazon.com/costmanagement/home) [console.aws.amazon.com/costmanagement/home.](https://console.aws.amazon.com/costmanagement/home)
- 2. Wählen Sie im Navigationsbereich unter Savings Plans die Option Inventory aus.
- 3. Wählen Sie einen Savings Plan aus, um die Seite mit den Sparplan-Details zu öffnen.
- 4. Wählen Sie Return Savings Plan.

#### **a** Note

Die Schaltfläche Savings Plan zurückgeben ist auf der Detailseite nur sichtbar, wenn ein Savings Plan für eine Rückgabe in Frage kommt.

5. Wählen Sie im Dialogfeld Savings Plan zurückgeben die Option Rückgabe bestätigen aus.

**a** Note

Diese Aktion kann nicht rückgängig gemacht werden.

Sie können zurückgesendete Savings Plans auf der Inventarseite der Savings Plans in der Konsole oder durch Aufrufen der DescribeSavingsPlans Aktion im AWS SDK/CLI einsehen. Zurückgesendete Savings Plans werden mit dem Status "Zurückgesendet" angezeigt.

### <span id="page-25-0"></span>Rückgabebeschränkungen für Savings Plan

Wenn Sie einen Antrag auf Rückgabe eines Savings Plan einreichen und dieser nicht berechtigt ist, erhalten Sie eine Fehlermeldung, die auf einen der folgenden Gründe zurückzuführen ist:

• Das Limit für Ihre Gruppe mit konsolidierter Fakturierung wurde erreicht. Wenn Sie ein einzelnes AWS Konto verwenden, wurde das Limit für dieses Konto erreicht.

Weitere Informationen zu Kontingenten finden Sie unter [Kontingente und Einschränkungen.](https://docs.aws.amazon.com/cost-management/latest/userguide/management-limits.html#limits-sp)

- Der Savings Plan befindet sich nicht im Status "aktiv". Nur Savings Plans, die aktiviert wurden, können zurückgegeben werden. Um einen Savings Plan mit ausstehender Zahlung zurückzugeben, warten Sie, bis er aktiviert ist.
- Die stündliche Verpflichtung beträgt mehr als 100\$.
- Die Anfrage wurde von einem Benutzer mit unzureichenden Berechtigungen gestellt.

#### **a** Note

Nur Root-Benutzer oder IAM-Benutzer mit der entsprechenden savingsplans:returnSavingsPlan Genehmigung können einen Savings Plan in ihrem Konto zurückgeben. Die AWS verwaltete Richtlinie AWSSavingsPlansFullAccess beinhaltet diese Berechtigung.

- Der Savings Plan wurde in einem anderen Monat oder im selben Monat, aber vor mehr als sieben Tagen, gekauft.
- Beim Savings Plan handelt es sich um einen Savings Plan mit vollständiger Vorauszahlung oder teilweiser Vorauszahlung, und Sie sind in AWS Brasilien oder AWS der Türkei registriert.

Weitere Informationen über den eingetragenen Verkäufer (Seller of Record, SOR) [finden Sie unter](https://docs.aws.amazon.com/awsaccountbilling/latest/aboutv2/finding-the-seller-of-record.html) [Finden des eingetragenen Verkäufers.](https://docs.aws.amazon.com/awsaccountbilling/latest/aboutv2/finding-the-seller-of-record.html)

• Das Verwaltungskonto ist nicht dasselbe wie das Verwaltungskonto, das beim Kauf des Sparplans verwendet wurde.

# <span id="page-27-0"></span>Überblick über Ihre Savings Plans

Auf der Übersichtsseite in der AWS Cost Management Konsole können Sie sich alle Savings Plans ansehen, die Sie besitzen, sowie potenzielle Sparmöglichkeiten.

Wenn Sie derzeit keine Savings Plans besitzen, finden Sie auf der Übersichtsseite eine Zusammenfassung der Funktionsweise von Sparplänen sowie Kaufempfehlungen für Savings Plans, die auf Ihrer bisherigen Nutzung basieren.

#### Themen

- [Einsparmöglichkeiten](#page-27-1)
- [Einzelheiten zu Savings Plans](#page-27-2)
- [Benachrichtigungen zu Ihren Savings Plans verwalten](#page-28-0)

So greifen Sie auf die Übersicht der Savings Plans zu

- 1. Melden Sie sich bei der an AWS Management Console und öffnen Sie die AWS Cost Management Konsole unter <https://console.aws.amazon.com/cost-management/home>.
- 2. Wählen Sie im Navigationsbereich unter Savings Plans die Option Übersicht aus.

## <span id="page-27-1"></span>Einsparmöglichkeiten

Ihre Sparmöglichkeiten werden unter Zusätzliche Sparmöglichkeiten oder Sparmöglichkeiten angezeigt, je nachdem, ob Sie in der Vergangenheit Savings Plans gekauft haben oder nicht.

Um Ihre detaillierten Empfehlungen einzusehen, wählen Sie Empfohlene Sparpläne anzeigen. Weitere Informationen darüber, wie Ihre Sparplanempfehlungen berechnet werden, finden Sie unte[rDie Empfehlungen zu Ihren Savings Plans verstehen.](#page-13-0)

## <span id="page-27-2"></span>Einzelheiten zu Savings Plans

Nachdem Sie Savings Plans gekauft haben, wird auf Ihrer Übersichtsseite ein Abschnitt mit den Details angezeigt. Im Abschnitt "Details" werden die folgenden Kennzahlen zu Ihren gekauften Savings Plans angezeigt:

• Typ — Bestimmt die Zusammenfassung nach Sparplantyp.

- MTD/YTD-Pläne Die Anzahl der Savings Plans, die im ausgewählten Zeitraum aktiv waren.
- MTD/YTD-Verpflichtung Die gesamten amortisierten Verpflichtungen während des ausgewählten Zeitraums.
- MTD/YTD-Auslastung Der durchschnittliche Nutzungsprozentsatz im ausgewählten Zeitraum.
- MTD/YTD-Einsparungen Die gesamten Einsparungen aus Sparplänen im ausgewählten Zeitraum.

Um Einzelheiten zu den Savings Plans, die Sie besitzen, zu sehen, wählen Sie im Abschnitt Details die Option Alle anzeigen oder wählen Sie im linken Navigationsbereich Inventar aus.

## <span id="page-28-0"></span>Benachrichtigungen zu Ihren Savings Plans verwalten

Sie können die Ablaufzeiten Ihrer Savings Plans und die bevorstehenden Savings Plans in der Warteschlange im Cost Explorer verfolgen. Sie können Benachrichtigungen über Savings Plans verwenden, um 1, 7, 30 oder 60 Tage vor dem Ablaufdatum Ihres Savings Plan oder wenn ein Abonnement in der Warteschlange zum Kauf steht, vorab per E-Mail benachrichtigt zu werden. Diese Benachrichtigungen informieren Sie auch über das Ablaufdatum und können an bis zu 10 E-Mail-Empfänger gesendet werden.

Informationen zur Verwaltung Ihrer Sparplan-Benachrichtigungen finden Sie im AWS Billing Benutzerhandbuch unter [Reservierungs- und Sparplan-Benachrichtigungen anzeigen, erstellen,](https://docs.aws.amazon.com/cost-management/latest/userguide/billing-example-policies.html#example-view-ce-expiration) [aktualisieren und löschen](https://docs.aws.amazon.com/cost-management/latest/userguide/billing-example-policies.html#example-view-ce-expiration).

So aktivieren Sie Benachrichtigungen zum Ablauf von Savings Plans oder zu Käufen in der Warteschlange

- 1. Öffnen Sie die AWS Cost Management Konsole unter [https://console.aws.amazon.com/cost](https://console.aws.amazon.com/cost-management/home)[management/home](https://console.aws.amazon.com/cost-management/home).
- 2. Wählen Sie im Navigationsbereich unter Savings Plans die Option Übersicht aus.
- 3. Wählen Sie Alert-Abonnements verwalten aus.
- 4. Wählen Sie im Abschnitt Warnungshäufigkeit alle Daten aus, an denen Sie Ihre Benachrichtigungen erhalten möchten.
- 5. Geben Sie im Bereich E-Mail-Empfänger die E-Mail-Adressen Ihrer Empfänger ein.
- 6. Wählen Sie Speichern.

AWS überwacht Ihre Sparplan-Einstellungen und sendet Ihnen automatisch Benachrichtigungen entsprechend Ihren Präferenzen.

# <span id="page-30-0"></span>Überwachung Ihrer Sparpläne

Die Überwachung ist ein wichtiger Bestandteil der Nutzung Ihrer Sparpläne. Um Ihre Kosten mit Sparplänen zu optimieren, müssen Sie wissen, welchen Sparplan Sie besitzen, wie er sich auf Ihre Nutzung auswirkt und welche Nutzung abgedeckt wird. Sie können Ihre Nutzung in verschiedenen Formen überwachen.

Themen

- [Verwenden des Bestands](#page-30-1)
- [Verwenden des Nutzungsberichts](#page-34-2)
- [Verwenden Sie Ihren Deckungsbericht](#page-36-0)
- [Budgets verwenden](#page-37-1)

# <span id="page-30-1"></span>Verwenden des Bestands

Auf der Seite "Inventar der Sparpläne" finden Sie eine detaillierte Übersicht über die Sparpläne, die Sie besitzen oder die Sie für einen zukünftigen Kauf in die Warteschlange gestellt haben.

Wenn Sie ein Benutzer in einem Mitgliedskonto von sindAWS Organizations, können Sie die Sparpläne einsehen, die Ihrem spezifischen Mitgliedskonto gehören. Wenn Sie ein Benutzer im Verwaltungskonto einer Organisation sind, können Sie entweder Sparpläne anzeigen, die nur dem Verwaltungskonto gehören, oder Sie können Sparpläne einsehen, die allen Konten in Ihrer Organisation gehören. Sie können die Ansichten ändern, indem Sie Kontobestand oder Organisationsinventar auswählen.

#### **a** Note

Sie können Ihre kürzlich gekauften Sparpläne kurz nach dem Kauf in Ihrem Kontobestand sehen. Es kann länger dauern, bis Sparpläne in der Inventaransicht Ihrer Organisation angezeigt werden.

Themen

- [Überprüfung des Inventars Ihrer Sparpläne](#page-31-0)
- [Warteschlangen als Ersatz für einen ablaufenden Sparplan verwenden](#page-32-0)
- [Löschen eines Sparplans in der Warteschlange](#page-33-0)
- [Tarife für Ihre Sparpläne herunterladen](#page-33-1)
- [Laden Sie Ihr Sparplan-Inventar herunter](#page-34-0)
- [Ihren Nutzungsbericht anzeigen](#page-34-1)

### <span id="page-31-0"></span>Überprüfung des Inventars Ihrer Sparpläne

Sie können die Inventarseite verwenden, um Ihre gekauften Sparpläne zu überprüfen.

Um deine Inventarseite aufzurufen

- 1. Öffnen Sie die AWS Cost Management Console unter [https://console.aws.amazon.com/cost](https://console.aws.amazon.com/cost-management/home)[management/home](https://console.aws.amazon.com/cost-management/home).
- 2. Wählen Sie im Navigationsbereich unter Sparpläne die Option Inventar aus.

Die Tabelle mit den Sparplänen enthält die folgenden Informationen für Ihre gekauften Sparpläne:

- Sparplan-ID Die eindeutige Kennung für jeden einzelnen Sparplan.
- Konto-ID Die Konto-ID, der der jeweilige Sparplan gehört. Diese Spalte wird nur in der Inventaransicht der Organisation angezeigt.
- Status Der Status jedes Sparplans. Zum Beispiel aktiv, in der Warteschlange usw.
- Typ Die Art des Sparplans.
- Instanzfamilie Die Instanzfamilie, der Ihr Sparplan verpflichtet ist. Dies gilt nur für den Typ EC2 Instance Savings Plans.
- Region Die AWS Region, für die sich Ihr Sparplan einsetzt. Dies gilt nur für den Typ EC2 Instance Savings Plans.
- Verpflichtung Die pro Stunde für den jeweiligen Sparplan zugesagten Ausgaben.
- MTD-Nettoersparnisse Der tatsächliche Sparbetrag im Vergleich zu On-Demand-Zahlungen, basierend auf der Nutzung der jeweiligen Sparplanzusage. Diese Spalte wird nur in der Inventaransicht der Organisation angezeigt.
- Startdatum Das Datum, an dem die Zusage für den Sparplan begann.
- Enddatum Das Datum, an dem die Verpflichtung zum Sparplan endet.

### <span id="page-32-0"></span>Warteschlangen als Ersatz für einen ablaufenden Sparplan verwenden

Wenn Ihre aktiven Sparpläne kurz vor dem Ablauf stehen, können Sie einen Kauf in die Warteschlange stellen, damit er beginnt, sobald die aktiven Sparpläne ablaufen. Dies trägt dazu bei, dass Sie über einen kontinuierlichen Versicherungsschutz mit Sparplänen verfügen.

Einen Sparplan-Kauf als Ersatz für einen ablaufenden Sparplan in die Warteschlange stellen

- 1. Öffnen Sie die AWS Cost Management Console unter [https://console.aws.amazon.com/cost](https://console.aws.amazon.com/cost-management/home)[management/home](https://console.aws.amazon.com/cost-management/home).
- 2. Wählen Sie im Navigationsbereich unter Sparpläne die Option Inventar aus.
- 3. Wählen Sie mit dem Kontrollkästchen den Referenzsparplan aus.

Sie können jeweils nur einen Sparplan auswählen. Der gewählte Sparplan muss den Status aktiv haben.

- 4. Wählen Sie Actions (Aktionen).
- 5. Wählen Sie Sparplan verlängern.
- 6. (Alternative) Wählen Sie den Referenz-Sparplan.
	- Wählen Sie auf der Seite mit den Sparplandetails die Option Sparplan verlängern aus.

#### **a** Note

Mit der Option Sparplan verlängern wird Ihr Plan mit derselben Konfiguration verlängert, und die Gebühren werden zum aktuellen Sparplantarif berechnet. Dadurch wird das Startdatum des neuen Sparplans automatisch auf eine Sekunde nach dem Ablauf des Referenzsparplans festgelegt. Möglicherweise möchten Sie Ihren Betrag ändern, je nachdem, wie sich Ihre Nutzung oder die Tarife Ihrer Sparpläne seit dem Kauf des Referenzsparplans geändert haben.

7. Wählen Sie auf der Warenkorbseite die Option Bestellung abschicken aus.

Weitere Informationen zur Warenkorbseite finden Sie unter[Überprüfung und Abschluss von Käufen.](#page-22-0)

### <span id="page-33-0"></span>Löschen eines Sparplans in der Warteschlange

Sie können Sparpläne in der Warteschlange verwenden, um Ihre On-Demand-Nutzung weiterhin abzudecken. Wir verstehen jedoch, dass sich Ihre Präferenzen ändern können, wenn sich das Startdatum nähert. Sie können Ihre Einkäufe in der Warteschlange mithilfe des folgenden Verfahrens löschen.

Um einen Sparplan-Kauf in der Warteschlange zu löschen

- 1. Öffnen Sie die AWS Cost Management Console unter [https://console.aws.amazon.com/cost](https://console.aws.amazon.com/cost-management/home)[management/home](https://console.aws.amazon.com/cost-management/home).
- 2. Wählen Sie im Navigationsbereich im Abschnitt Sparpläne die Option Inventar aus.
- 3. Wählen Sie die Sparpläne aus, die Sie löschen möchten, in der Warteschlange.

Der Status muss gekennzeichnet sein alsQueued.

- 4. Wählen Sie Actions (Aktionen).
- 5. Wählen Sie Sparpläne in der Warteschlange löschen aus.
- 6. (Alternative) Wählen Sie den Sparplan aus, der in der Warteschlange steht.
	- Wählen Sie auf der Seite mit den Sparplandetails die Option Sparplan in der Warteschlange löschen aus.
- 7. Wählen Sie im Popup-Fenster Löschen.

### <span id="page-33-1"></span>Tarife für Ihre Sparpläne herunterladen

Sie können eine CSV-Datei mit detaillierten Informationen für jeden Sparplan herunterladen, den Sie besitzen. Das Herunterladen der Datei für Compute Savings Plans kann länger dauern.

So laden Sie die Preisdatei für Ihre Sparpläne herunter

- 1. Offnen Sie die AWS Cost Management Console unter [https://console.aws.amazon.com/cost](https://console.aws.amazon.com/cost-management/home)[management/home](https://console.aws.amazon.com/cost-management/home).
- 2. Wählen Sie im Navigationsbereich unter Sparpläne die Option Inventar aus.
- 3. Wählen Sie im Abschnitt Sparpläne die Option Sparplan-ID aus.
- 4. Wählen Sie auf der Seite mit den Sparplandetails die Option Sparpläne herunterladen aus.

Sie können die Tarife Ihrer Sparpläne auch mithilfe der AWS Price List Bulk-API herunterladen. Weitere Informationen finden Sie unter [Verwenden der Bulk-API](https://docs.aws.amazon.com/awsaccountbilling/latest/aboutv2/using-ppslong.html) im AWS BillingBenutzerhandbuch.

### <span id="page-34-0"></span>Laden Sie Ihr Sparplan-Inventar herunter

Sie können eine CSV-Datei mit allen detaillierten Informationen zu Sparplänen in Ihrer Sparplantabelle herunterladen.

So laden Sie die Inventardatei Ihrer Sparpläne herunter

- 1. Öffnen Sie die AWS Cost Management Console unter [https://console.aws.amazon.com/cost](https://console.aws.amazon.com/cost-management/home)[management/home](https://console.aws.amazon.com/cost-management/home).
- 2. Wählen Sie im Navigationsbereich unter Sparpläne die Option Inventar aus.
- 3. Wählen Sie im Abschnitt Sparpläne die Option CSV herunterladen aus.

Sie können alle Sparpläne auf Ihrer Inventarseite herunterladen oder eine beliebige Anzahl von Sparplänen auswählen, bevor Sie die CSV-Datei herunterladen.

### <span id="page-34-1"></span>Ihren Nutzungsbericht anzeigen

In Ihrem Bericht zur Nutzung Ihres Sparplans können Sie nachlesen, wie sich Ihre Sparpläne auf Ihre Nutzung im konfigurierten Zeitraum ausgewirkt haben. Weitere Informationen zum Verständnis Ihres Berichts finden Sie unter[Verwenden des Nutzungsberichts.](#page-34-2)

Um Ihren Nutzungsbericht einzusehen

- 1. Offnen Sie die AWS Cost Management Console unter [https://console.aws.amazon.com/cost](https://console.aws.amazon.com/cost-management/home)[management/home](https://console.aws.amazon.com/cost-management/home).
- 2. Wählen Sie im Navigationsbereich unter Sparpläne die Option Inventar aus.
- 3. Wählen Sie im Abschnitt Sparpläne die entsprechende Sparplan-ID aus.
- 4. Wählen Sie in den Sparplandetails die Option Nutzungsbericht anzeigen aus.

## <span id="page-34-2"></span>Verwenden des Nutzungsberichts

Die Nutzung von Sparplänen zeigt Ihnen den Prozentsatz Ihrer Sparpläne, den Sie für Ihre On-Demand-Nutzung nutzen. Anhand Ihres Nutzungsberichts für Sparpläne können Sie visuell nachvollziehen, wie sich Ihre Sparpläne auf Ihre Nutzung im konfigurierten Zeitraum auswirken. Zusammen mit einem visualisierten Diagramm enthält der Bericht allgemeine Kennzahlen, die auf Ihrem ausgewählten Sparplan, Filtern und Rückblickperioden basieren. Die Auslastung wird basierend darauf berechnet, wie sich Ihre Sparpläne auf Ihre Nutzung im Berichtszeitraum ausgewirkt haben.

Wenn Sie beispielsweise eine Verpflichtung von 10 USD pro Stunde haben und Ihre Nutzung, die mit den Sparplänen in Rechnung gestellt wird, sich auf 9,80 USD pro Stunde beläuft, beträgt Ihre Auslastung für diese Stunde 98 Prozent.

#### Themen

- [Deine Metriken verstehen](#page-35-0)
- [Analyse der Berechnungen Ihres Nutzungsberichts](#page-35-1)
- [Laden Sie Ihren Nutzungsbericht herunter](#page-35-2)

### <span id="page-35-0"></span>Deine Metriken verstehen

Allgemeine Kennzahlen finden Sie im Abschnitt Nutzungsbericht.

- Ausgabenäquivalent auf Abruf Der Betrag, den Sie für dieselbe Nutzung ausgegeben hätten, wenn Sie sich nicht für Sparpläne entschieden hätten. Dieser Betrag entspricht den On-Demand-Kosten, die auf den aktuellen On-Demand-Tarifen basieren.
- Ausgaben für Sparpläne Ihre eingegangenen Sparpläne im Rückblick.
- Nettoersparnisse insgesamt Der Betrag, den Sie im Rahmen von Sparplänen im ausgewählten Zeitraum gespart haben, verglichen mit der Kostenschätzung auf Abruf.

### <span id="page-35-1"></span>Analyse der Berechnungen Ihres Nutzungsberichts

Sie können die Auslastung Ihrer Sparpläne auf stündlicher, täglicher oder monatlicher Ebene auf der Grundlage Ihres Rückblickzeitraums einsehen. Im Abschnitt Filter können Sie Ihre Filter nach Mitgliedskonto, AWS Region, Sparplantyp und Instanzfamilie anpassen.

Wenn Sie ein Benutzer in einem Verwaltungskonto sind, können Sie die aggregierte Auslastung für die gesamte Consolidated Filling-Familie sehen.

### <span id="page-35-2"></span>Laden Sie Ihren Nutzungsbericht herunter

Sie können eine CSV-Datei mit den Daten des Nutzungsberichts Ihrer Sparpläne herunterladen.

#### So laden Sie Ihren Nutzungsbericht herunter

- 1. Öffnen Sie die AWS Cost Management Console unter [https://console.aws.amazon.com/cost](https://console.aws.amazon.com/cost-management/home)[management/home](https://console.aws.amazon.com/cost-management/home).
- 2. Wählen Sie im Navigationsbereich unter Sparpläne die Option Nutzungsbericht aus.
- 3. Wählen Sie auf der Seite mit dem Nutzungsbericht die Option Diagramm herunterladen (CSV) aus.

## <span id="page-36-0"></span>Verwenden Sie Ihren Deckungsbericht

Der Bericht über die Deckung Ihrer Sparpläne zeigt, wie viel Ihrer anrechnungsfähigen Ausgaben durch Ihre Sparpläne gedeckt wurden, basierend auf dem ausgewählten Zeitraum.

#### Themen

- [Deine Metriken verstehen](#page-36-1)
- [Analyse der Berechnungen Ihres Deckungsberichts](#page-36-2)
- [Laden Sie Ihren Versicherungsbericht herunter](#page-37-0)

### <span id="page-36-1"></span>Deine Metriken verstehen

Die folgenden allgemeinen Kennzahlen finden Sie im Abschnitt Coverage-Bericht:

- Durchschnittliche Deckung Der aggregierte Prozentsatz der Deckung durch Sparpläne auf der Grundlage der ausgewählten Filter und des Rückblickzeitraums.
- Potenzielle monatliche Ersparnisse im Vergleich zu On-Demand-Einsparungen Ihr potenzieller Sparbetrag basiert auf den Empfehlungen Ihrer Sparpläne. Dies wird als monatlicher Betrag angezeigt.
- Nicht gedeckte On-Demand-Ausgaben Der Betrag der anrechenbaren Sparausgaben, die im Berichtszeitraum nicht durch Sparpläne oder Reserved Instances gedeckt wurden.

### <span id="page-36-2"></span>Analyse der Berechnungen Ihres Deckungsberichts

Die Deckung wird wie folgt berechnet:

(Entspricht der Nutzung auf Abruf, die durch Ihre Sparpläne abgedeckt ist)

÷

(Gleichwertige Nutzung auf Abruf, die durch Ihre Sparpläne abgedeckt ist + für Sparpläne infrage kommender Betrag, der zu On-Demand-Tarifen in Rechnung gestellt wurde)

Wenn Sie beispielsweise 10 identische Instances mit einem On-Demand-Preis von 1,00\$ pro Stunde betreiben und 9 der 10 Instances, die Sie ausführen, durch Ihre Sparpläne abgedeckt sind, liegt Ihr Versicherungsschutz bei 90 Prozent.

```
(Fall mit 9 Sparplänen abgedeckt * 1,00 USD/Stunde OD-Tarif)
```
÷

(9 Sparpläne umfassten Instanzen \* OD-Tarif von 1,00 USD/Stunde + 1 On-Demand-Instance \* 1,00 USD/Stunde OD-Tarif)

Sie können Ihre Nutzung auf stündlicher, täglicher oder monatlicher Ebene einsehen. Die Nutzung wird anhand Ihres ausgewählten Rückblickzeitraums berechnet. Im Abschnitt Filter können Sie Ihre Filter nach Mitgliedskonto, AWS Region, Instanzfamilie, Service und Kostenkategorie anpassen.

Wenn Sie ein Benutzer des Verwaltungskontos sind, können Sie den aggregierten Versicherungsschutz für die gesamte Consolidated Filling-Familie einsehen.

### <span id="page-37-0"></span>Laden Sie Ihren Versicherungsbericht herunter

Sie können eine CSV-Datei mit den Daten Ihres Versicherungsberichts für Sparpläne herunterladen.

Um Ihren Versicherungsbericht herunterzuladen

- 1. Öffnen Sie die AWS Cost Management Console unter [https://console.aws.amazon.com/cost](https://console.aws.amazon.com/cost-management/home)[management/home](https://console.aws.amazon.com/cost-management/home).
- 2. Wählen Sie im Navigationsbereich unter Sparpläne die Option Deckungsbericht aus.
- 3. Wählen Sie auf der Seite mit dem Deckungsbericht die Option Diagramm herunterladen (CSV) aus.

## <span id="page-37-1"></span>Budgets verwenden

Sie können AWS Budgets verwenden, um Budgets für die Nutzung, Deckung und Kosten Ihres Sparplans festzulegen. Sie können Ihre Kosten verfolgen, während Sie weiter optimierenAWS.

Weitere Informationen finden Sie unter [Managing Your Costs with AWS Budgets](https://docs.aws.amazon.com/awsaccountbilling/latest/aboutv2/budgets-managing-costs.html) im AWSCost Management-Benutzerhandbuch.

### <span id="page-38-0"></span>Erstellen eines Savings-Plans-Budgets

Gehen Sie wie folgt vor, um anhand einer Vorlage ein Deckungsbudget für Ihre Sparpläne zu erstellen.

So erstellen Sie mithilfe einer Vorlage ein Deckungsbudget für Sparpläne

- 1. Melden Sie sich bei der an AWS Management Console und öffnen Sie die AWS Cost Management Console unter [https://console.aws.amazon.com/cost-management/home.](https://console.aws.amazon.com/cost-management/home)
- 2. Klicken Sie im Navigationsbereich auf Budgets.
- 3. Wählen Sie oben auf der Seite Create budget (Budget erstellen) aus.
- 4. Wählen Sie unter Budget einrichten die Option Vorlage verwenden (vereinfacht) aus.
- 5. Wählen Sie unter Vorlagen die Option Deckungsbudget für tägliche Sparpläne aus.
- 6. Geben Sie unter Budgetname den Namen Ihres Budgets ein. Der Budgetname muss im Konto eindeutig sein und darf die Zeichen A – Z, a – z, Leerzeichen und die folgenden Zeichen enthalten:

#### \_.:/=+-%@

- 7. Geben Sie für Coverage threshold (Abdeckungsgrenzwert) den Prozentsatz der Abdeckung an, bei dessen Erreichen Sie von AWS benachrichtigt werden möchten. Geben Sie beispielsweise für ein Deckungsbudget, bei dem Sie über 80 Prozent bleiben möchten, Folgendes ein**80**. Budget benachrichtigt Sie, wenn Ihre Gesamtdeckung unter 80 Prozent fällt.
- 8. Geben Sie für E-Mail-Empfänger die E-Mail-Adressen ein, an die die Benachrichtigungen gesendet werden sollen. Trennen Sie mehrere E-Mail-Adressen durch ein Komma. Eine Benachrichtigung kann bis zu zehn E-Mail-Adressen haben.
- 9. Wählen Sie Budget erstellen.

Gehen Sie wie folgt vor, um ein benutzerdefiniertes Budget für die Inanspruchnahme von Sparplänen oder den Umfang der Sparpläne zu erstellen.

#### Ein Savings-Plans-Budget erstellen

- 1. Melden Sie sich bei der an AWS Management Console und öffnen Sie die AWS Cost Management Console unter [https://console.aws.amazon.com/cost-management/home.](https://console.aws.amazon.com/cost-management/home)
- 2. Klicken Sie im Navigationsbereich auf Budgets.
- 3. Wählen Sie oben auf der Seite Create budget (Budget erstellen) aus.
- 4. Wählen Sie unter Budget einrichten die Option Anpassen (erweitert) aus.
- 5. Wählen Sie unter Budgettypen die Option Budget für Sparpläne aus.
- 6. Wählen Sie Weiter.
- 7. Geben Sie unter Budgetname den Namen Ihres Budgets ein. Der Budgetname muss im Konto eindeutig sein und darf die Zeichen A – Z, a – z, Leerzeichen und die folgenden Zeichen enthalten:

 $\ldots$  : /=+-%@

- 8. Wählen Sie unter Zeitraum aus, wie oft das Budget die tatsächlichen und prognostizierten Ausgaben zurücksetzen soll. Wählen Sie Daily (Täglich) für jeden Tag, Monthly (Monatlich) für jeden Monat, Quarterly (Vierteljährlich) für alle drei Monate oder Annually (Jährlich) für jedes Jahr aus. Alle Zeiten für Budgets werden als koordinierte Weltzeiten (UTC) angegeben.
- 9. Wählen Sie unter Meine Ausgaben vergleichen aus, was das Budget verfolgen soll.

Die Nutzung von Sparplänen gibt an, wie viele Ihrer Sparpläne Sie genutzt haben.

Die Deckung von Sparplänen gibt an, wie viel Ihrer Nutzung ein Sparplan abdeckt.

- 10. Geben Sie für Utilization threshold (Auslastungsgrenzwert) den Prozentsatz der Auslastung an, bei dessen Erreichen Sie von AWS benachrichtigt werden möchten. Geben Sie beispielsweise für ein Nutzungsbudget, bei dem Sie die Auslastung Ihrer Sparpläne über 90 Prozent halten möchten, ein**90**, und das Budget benachrichtigt Sie, wenn die Gesamtauslastung Ihrer Sparpläne unter 90 Prozent fällt.
- 11. Geben Sie für Coverage threshold (Abdeckungsgrenzwert) den Prozentsatz der Abdeckung an, bei dessen Erreichen Sie von AWS benachrichtigt werden möchten. Geben Sie beispielsweise für ein Deckungsbudget, bei dem Sie über 80 Prozent bleiben möchten, Folgendes ein**80**. Budget benachrichtigt Sie, wenn Ihre Gesamtdeckung unter 80 Prozent fällt.
- 12. Fügen Sie unter Budgetumfang [Filter](https://docs.aws.amazon.com/awsaccountbilling/latest/aboutv2/budgets-create-filters.html) hinzu und verwenden Sie erweiterte Optionen, um die Menge der Kosteninformationen einzugrenzen, die als Teil Ihres Budgets erfasst werden.
- 13. Wählen Sie Weiter.
- 14. Wählen Sie unter Warnungseinstellungen aus, ob Budgetwarnungen per E-Mail und/oder Amazon SNS-Thema gesendet werden sollen.
- 15. Geben Sie für E-Mail-Empfänger die E-Mail-Adressen ein, an die die Benachrichtigungen gesendet werden sollen. Trennen Sie mehrere E-Mail-Adressen durch ein Komma. Eine Benachrichtigung kann bis zu zehn E-Mail-Adressen haben.
- 16. (Optional) Geben Sie für Amazon SNS ARN den Amazon-Ressourcennamen (ARN) für Ihr Amazon SNS-Thema ein.

Wenn Sie ein Amazon SNS-Thema für Ihre Benachrichtigung verwenden möchten, aber noch keins haben, finden [Sie unter Thema erstellen](https://docs.aws.amazon.com/sns/latest/dg/CreateTopic.html) im Amazon Simple Notification Service Developer Guide.

AWSüberprüft, ob Ihr Budget berechtigt ist, Benachrichtigungen zu Ihrem Amazon SNS-Thema zu senden, indem Sie eine Test-E-Mail an Ihr Amazon SNS-Thema senden.

Eine Beispielrichtlinie und Anweisungen zur Erteilung Ihrer Budgetberechtigungen finden Sie unter [Erstellen eines Amazon SNS-Themas für Budgetbenachrichtigungen.](https://docs.aws.amazon.com/awsaccountbilling/latest/aboutv2/budgets-sns-policy.html) Eine Benachrichtigung kann nur für ein Amazon SNS-Thema abonniert werden.

- 17. Wählen Sie Weiter.
- 18. Wählen Sie Budget erstellen.

# <span id="page-41-0"></span>Erfahren Sie, wie sich Sparpläne auf Ihre AWS Nutzung auswirken

Wenn Sie aktive Sparpläne haben, werden diese automatisch auf Ihre berechtigte AWS Nutzung angerechnet, um Ihre Rechnung zu reduzieren.

# <span id="page-41-1"></span>Rechnungen mit Sparplänen berechnen

Die Sparpläne gelten für Ihre Nutzung, nachdem die Amazon EC2 Reserved Instances (RI) in Anspruch genommen wurden.

Ihre aktuellen Sparpläne werden zusammengefasst und auf die berechtigte Nutzung angewendet. EC2-Instance-Sparpläne werden vor Compute Savings Plans angewendet, da Compute Savings Plans eine breitere Anwendbarkeit haben.

In einer konsolidierten Abrechnungsfamilie werden Sparpläne zuerst auf die Nutzung des Inhaberkontos und dann auf die Nutzung anderer Konten angewendet. Dies ist nur der Fall, wenn Sie das Teilen aktiviert haben.

Wir berechnen Ihre potenziellen Einsparprozentsätze für jede Kombination der zulässigen Nutzungen. Dieser Prozentsatz vergleicht die Tarife der Sparpläne mit Ihren aktuellen On-Demand-Tarifen. Ihre Sparpläne werden zuerst auf Ihren höchsten Sparprozentsatz angewendet. Wenn es mehrere Nutzungen mit gleichen Sparprozentsätzen gibt, werden Sparpläne auf die erste Nutzung mit der niedrigsten Sparplanrate angewendet. Sparpläne gelten so lange, bis keine Restnutzungen mehr verfügbar sind oder Ihr Engagement ausgeschöpft ist. Jede verbleibende Nutzung wird zu den On-Demand-Tarifen abgerechnet.

# <span id="page-41-2"></span>Beispiel für Sparpläne

Die Preise in diesen Beispielen dienen nur zur Veranschaulichung. In diesem Beispiel haben Sie in einer einzigen Stunde die folgende Nutzung:

- 4x r5.4xlarge Linux, gemeinsam genutzte Tenancy-Instances in US-East-1, die für die Dauer einer vollen Stunde laufen
- 1x m5.24xlarge Windows, dedizierte Tenancy-Instance in us-east-1, läuft für die Dauer einer vollen Stunde
- 400 vCPU und 1.600 GB Fargate-Nutzung in US-West-1
- 1 Million Anfragen für 512 MB (0,5 GB) AWS Lambda Speichernutzung in us-east-2 mit einer Dauer von jeweils 3 Sekunden

#### Beispiel für eine Preisgestaltung

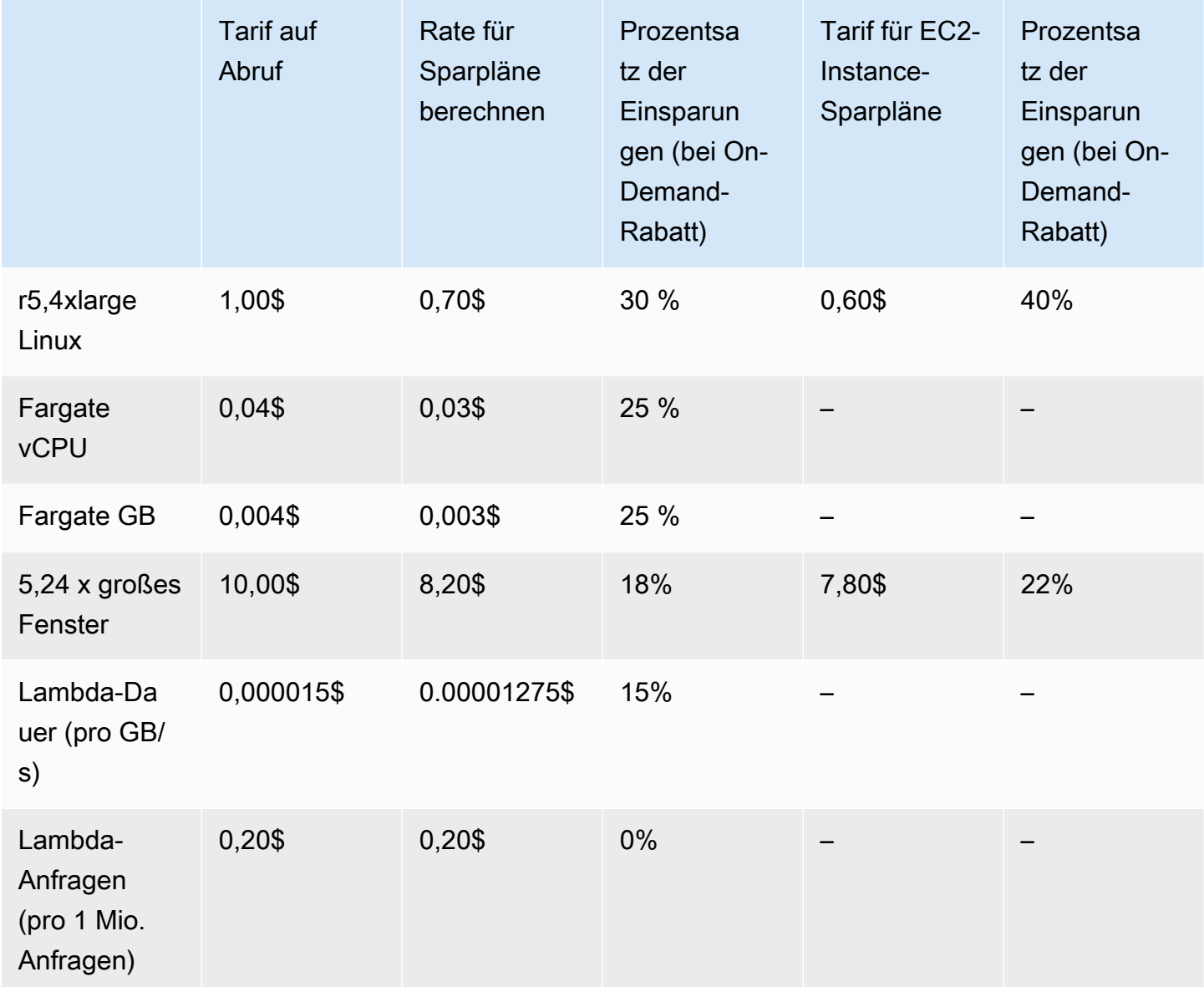

In diesem Beispiel wird von einer einjährigen Laufzeit und teilweisen Voraussparplänen ausgegangen, die der Konfiguration Ihrer Nutzung entsprechen. Die Zinssätze und Rabattprozentsätze sind zur Vereinfachung hypothetisch.

#### Beispielszenarien

- [Szenario 1: Sparpläne gelten für alle Nutzungen](#page-43-0)
- [Szenario 2: Sparpläne gelten für einige Nutzungen](#page-43-1)
- [Szenario 3: Sparpläne gelten für einige Nutzungen, produktübergreifend](#page-43-2)
- [Szenario 4: Sparpläne und EC2-Reserved Instances gelten für die Nutzung](#page-44-0)
- [Szenario 5: Für die Nutzung gelten mehrere Sparpläne](#page-44-1)

### <span id="page-43-0"></span>Szenario 1: Sparpläne gelten für alle Nutzungen

Sie erwerben im Voraus einen partiellen Compute-Sparplan für ein Jahr mit einer Verpflichtung von 50,00 USD/Stunde.

Ihr Sparplan deckt Ihre gesamte Nutzung ab, da die Multiplikation jeder Ihrer Nutzungen mit den entsprechenden Compute-Sparplänen 47,13 USD ergibt. Dies ist immer noch weniger als die Verpflichtung von 50,00 USD/Stunde.

Ohne Sparpläne würden Ihnen On-Demand-Tarife in Höhe von 59,10 USD in Rechnung gestellt.

### <span id="page-43-1"></span>Szenario 2: Sparpläne gelten für einige Nutzungen

Sie erwerben im Voraus einen partiellen Compute-Sparplan für ein Jahr mit einer Verpflichtung von 2,00\$ pro Stunde.

Zu jeder Stunde gelten Ihre Sparpläne für Ihre Nutzung, beginnend mit dem höchsten Rabattprozentsatz (30 Prozent).

Ihr zugesagter Betrag von 2,00 USD pro Stunde wird verwendet, um etwa 2,9 Einheiten dieser Nutzung abzudecken. Die verbleibenden 1,1 Einheiten werden zu On-Demand-Preisen abgerechnet, was 1,14\$ an On-Demand-Gebühren für r5 ergibt.

Die Nutzung von Fargate m5.24xlarge und Lambda wird ebenfalls zu On-Demand-Tarifen berechnet, was zu On-Demand-Gebühren in Höhe von 55,10 USD führt. Die gesamten On-Demand-Gebühren für diese Nutzung betragen 56,24 USD.

### <span id="page-43-2"></span>Szenario 3: Sparpläne gelten für einige Nutzungen, produktübergreifend

Sie erwerben im Voraus einen partiellen Compute-Sparplan für ein Jahr mit einer Verpflichtung von 19,60 USD/Stunde.

Ihre Sparpläne werden zuerst auf die angewendet, r5.4xlarge da sie den höchsten Rabattprozentsatz (30 Prozent) haben.

Sparpläne gelten für die Fargate-Nutzung als Nächstes, da sie den nächsthöheren Rabattprozentsatz haben (25 Prozent). Sparpläne gelten für Arbeitsspeicher (GB) vor Rechenleistung (vCPU), da hier der niedrigere Tarif für Sparpläne gilt. Der Stundensatz von 19,60 USD wird eingehalten, und die restliche Nutzung wird zu On-Demand-Tarifen abgerechnet.

Die Gebühren für m5.24xlarge die Nutzung von Lambda auf Abruf betragen 32,70 USD.

### <span id="page-44-0"></span>Szenario 4: Sparpläne und EC2-Reserved Instances gelten für die Nutzung

Sie erwerben im Voraus einen partiellen Compute-Sparplan für ein Jahr mit einer Verpflichtung von 18,20 USD/Stunde. Sie haben zwei EC2 Reserved Instances (RI) für r5.4xlarge Linux Shared Tenancy in us-east-1.

Erstens deckt das RI zwei der r5.4xlarge Fälle ab. Dann wird der Tarif für Sparpläne auf die verbleibende Nutzung r5.4xlarge und die Fargate-Nutzung angewendet, wodurch der Stundensatz von 18,20 USD ausgeschöpft ist.

Die On-Demand-Gebühren für die Nutzung von Lambda m5.24xlarge und Lambda betragen 32,70 USD.

### <span id="page-44-1"></span>Szenario 5: Für die Nutzung gelten mehrere Sparpläne

Sie erwerben einen einjährigen EC2-Instance-Familiensparplan mit teilweiser Vorauszahlung für die r5 Familie in US-East-1 mit einer Verpflichtung von 3,00 USD pro Stunde. Sie haben außerdem einen einjährigen, teilweisen Compute-Sparplan mit einer Verpflichtung von 16,80 USD/Stunde.

Ihr EC2 Instance Family Savings Plan (r5, us-east-1) deckt die gesamte Nutzung ab, da die Multiplikation der r5.4xlarge Nutzung mit dem EC2 Instance Family Savings Plan-Tarif 2,40 USD beträgt. Das ist weniger als die Verpflichtung von 3,00\$ pro Stunde.

Als Nächstes wird der Compute Savings Plan auf die Fargate-Nutzung angewendet, da er den höchsten Rabattprozentsatz (25 Prozent) auf die verbleibende Nutzung bietet. Sparpläne gelten für Arbeitsspeicher (GB) vor Rechenleistung (vCPU), da für Arbeitsspeicher die niedrigere Sparplanrate gilt. Der Stundensatz von 16,80 USD wird eingehalten, und die restliche Nutzung wird zu On-Demand-Tarifen abgerechnet.

Die On-Demand-Gebühren für die Nutzung von Lambda m5.24xlarge und Lambda betragen 32,70 USD.

Weitere Informationen finden Sie im AWS Billing and Cost ManagementBenutzerhandbuch unter [Grundlegendes zu konsolidierten Rechnungen.](https://docs.aws.amazon.com/awsaccountbilling/latest/aboutv2/con-bill-blended-rates.html#cb_savingsplans)

# <span id="page-46-0"></span>Automatisieren Sie Savings Plans mit Amazon EventBridge

EventBridge hilft Ihnen dabei, Ihre AWS Dienste zu automatisieren und automatisch auf Systemereignisse wie Probleme mit der Anwendungsverfügbarkeit oder Ressourcenänderungen zu reagieren. Ereignisse aus AWS Diensten werden nahezu EventBridge in Echtzeit übermittelt. Ereignisse werden auf die bestmögliche Weise ausgegeben. EventBridge Ruft auf der Grundlage der von Ihnen erstellten Regeln eine oder mehrere Zielaktionen auf, wenn ein Ereignis den Werten entspricht, die Sie in einer Regel angeben.

Die folgenden Aktionen können beispielsweise automatisch ausgelöst werden:

- Eine AWS Lambda Funktion aufrufen
- Aufrufen eines Amazon EC2 Run Command
- Weiterleiten des Ereignisses an Amazon Kinesis Data Streams
- Aktivierung einer AWS Step Functions Zustandsmaschine
- Ein Amazon SNS SNS-Thema oder eine Warteschlange benachrichtigen AWS SMS

Einige Beispiele für die Verwendung von CloudWatch Events with Savings Plans sind:

- Aktivierung einer Lambda-Funktion, wenn ein Savings Plan ausläuft.
- Benachrichtigung eines Amazon SNS SNS-Themas, wenn ein Savings Plan mit oder markiert payment-failed ist. active

<span id="page-46-1"></span>Weitere Informationen finden Sie im [Amazon CloudWatch Events-Benutzerhandbuch](https://docs.aws.amazon.com/AmazonCloudWatch/latest/events/).

### Beispielereignisse aus Savings Plans

Dieser Abschnitt enthält Beispielereignisse aus Savings Plans. Savings Plans führen zu zwei Arten von Ereignissen. Zustandsänderungsereignisse, die bei Zustandsänderungen ausgelöst werden, und Ereignisse mit Statusänderungswarnungen, die auf eine bevorstehende Zustandsänderung hinweisen, die in einem oder sieben Tagen eintreten wird.

## <span id="page-47-0"></span>Ereignis zur Änderung des Status der Savings Plans

Statusänderungen von Savings Plans werden generiert, wenn ein Savings Plan von einem Status in einen anderen übergeht. Zum Beispiel ändert sich der payment-pending Status zu active oder ein active Status ändert sich zuretired.

```
{"version": "0", 
  "id": "999cccaa-eaaa-0000-1111-123456789012",
"detail-type": "Savings Plans State Change", 
  "source": "aws.savingsplans",
"account": "123456789012", 
  "time": "2020-09-16T20:43:05Z",
"region": "us-east-1", 
  "resources": ["arn:aws:savingsplans::123456789012:savingsplan/07ec53ab-91c3-4ac5-
bde6-79fd53192252"],
"detail": { 
     "severity": "INFO", 
     "previousState" : "payment-pending", 
     "currentState": "active", 
     "message": "PaymentSuccessful" 
     } 
}
```
Das Statusänderungsereignis enthält Felder für Ressourcen (Sparplan-ARNs), den vorherigen Status, den aktuellen Status, den Schweregrad und die Meldung.

Mögliche Werte für Ereignisse bei Statusänderungen

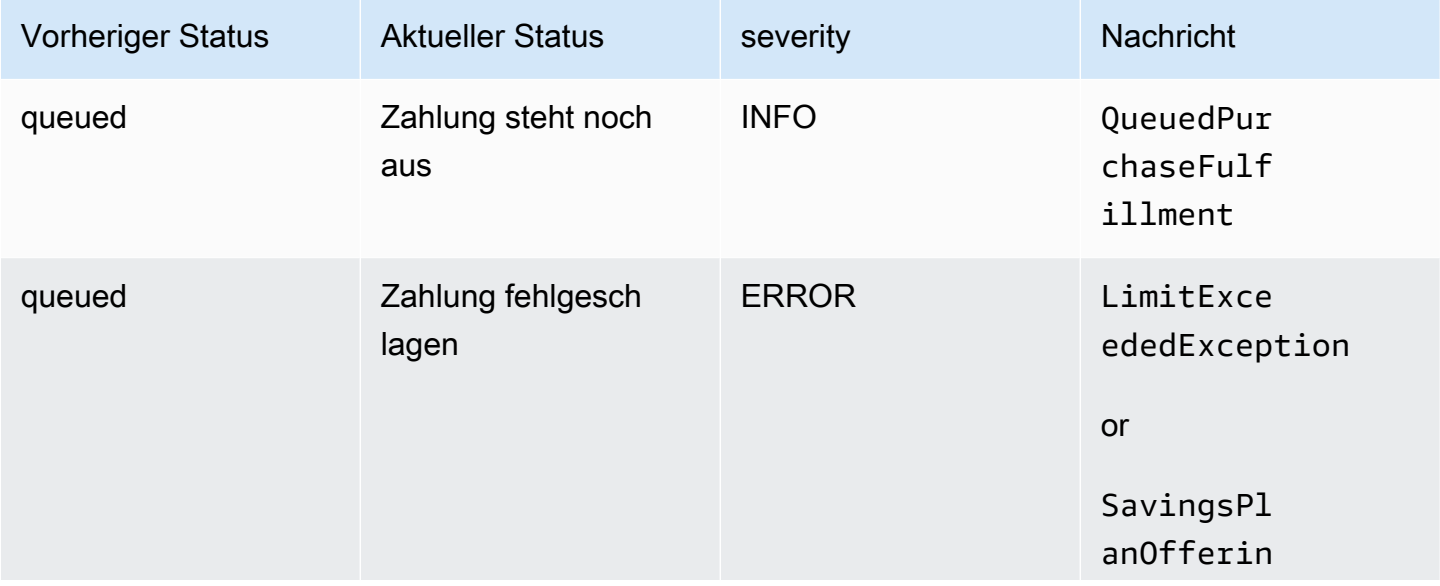

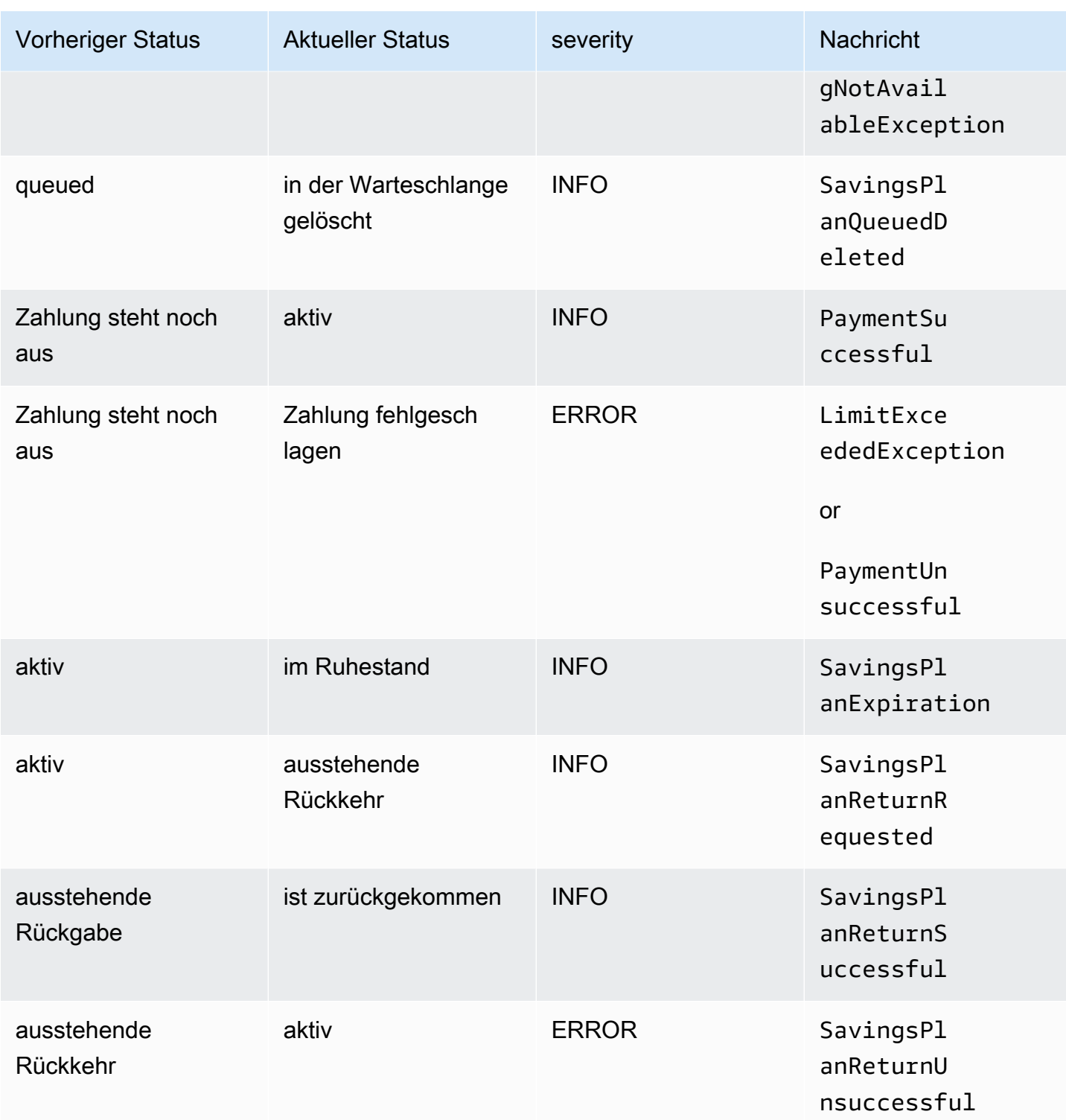

# <span id="page-48-0"></span>Warnmeldung zur Änderung des Status der Savings Plans

Benachrichtigungen über die Änderung des Status von Savings Plans werden generiertactive, wenn ein Savings Plan innerhalb von einem oder sieben Tagen vom queued Status retired in oder active zu wechselt. Dies ist eine proaktive Benachrichtigung, die Sie benachrichtigt, wenn ein Savings Plan ausläuft oder ein Status in der Warteschlange erfüllt ist.

```
{"version": "0", 
  "id": "999cccaa-eaaa-0000-1111-123456789012",
"detail-type": "Savings Plans State Change Alert", 
  "source": "aws.savingsplans",
"account": "123456789012", 
  "time": "2020-09-16T00:15:00Z",
"region": "us-east-1", 
  "resources": ["arn:aws:savingsplans::123456789012:savingsplan/07ec53ab-91c3-4ac5-
bde6-79fd53192252", 
  "arn:aws:savingsplans::123456789012:savingsplan/19a9fa12-911a-18ed-9aa1-3a2615149a14"],
"detail": { 
     "currentState" : "queued" 
     "nextState": "active", 
     "remainingdays" : "1", 
     "nextStateChangeDate" : "2020-09-17", 
     "message": "queued savings plans will go to active state on 2020-09-17" 
     }
}
```
Das Alertereignis zur Statusänderung enthält Felder für Ressourcen (Savings Plans ARNs), aktuellen Status, nächsten Status, verbleibende Tage, Datum der nächsten Statusänderung und Nachricht.

Mögliche Werte für Alarmereignisse bei Statusänderungen

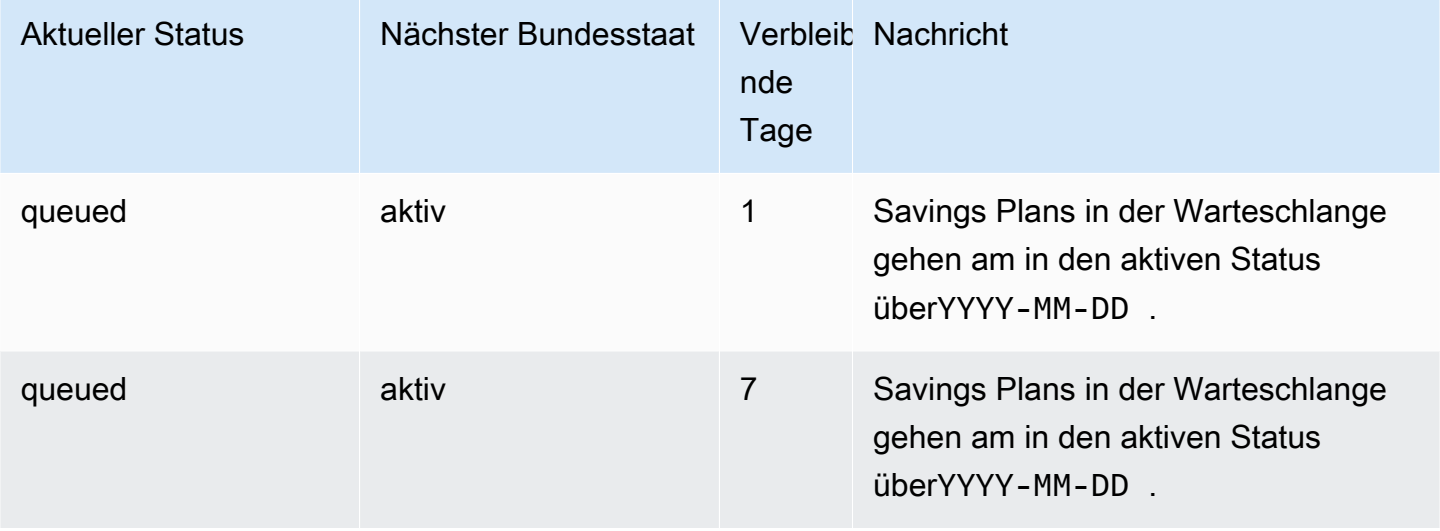

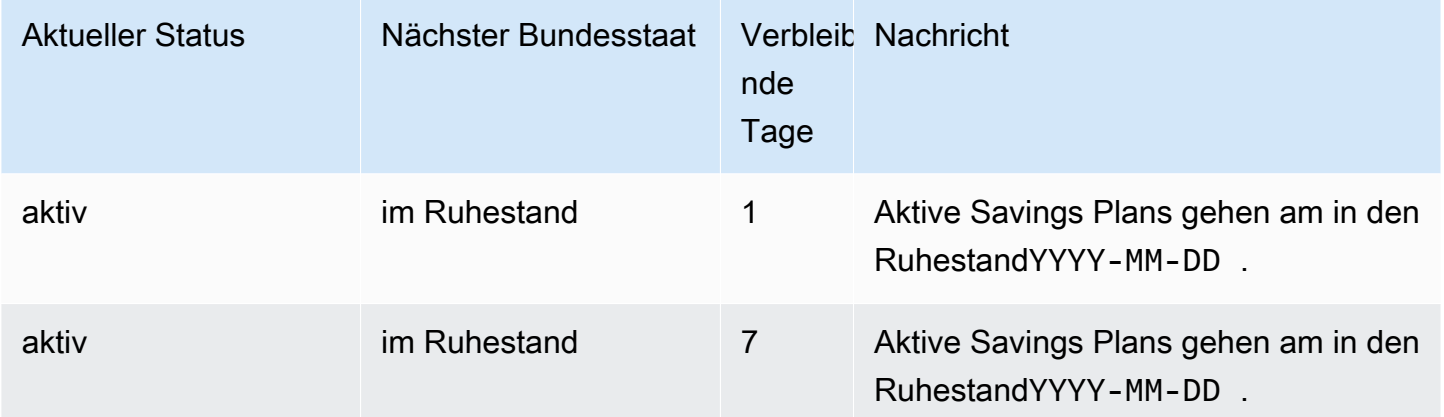

# <span id="page-51-0"></span>Identity and Access Management für Savings Plans.

AWS Identity and Access Management (IAM) ist ein AWS-Service, mit dem ein Administrator den Zugriff auf AWS-Ressourcen sicher steuern kann. Als Administrator können Sie unter IhremAWS Konto Rollen erstellen, die Ihre Benutzer übernehmen können. Sie kontrollieren die Berechtigungen, die Ihre Benutzer zur Durchführung von Aufgaben unter Verwendung vonAWS -Ressourcen haben. Sie können IAM ohne zusätzliche Kosten nutzen.

Standardmäßig haben Benutzer keine Berechtigungen für Savings Plans. Um es -Benutzern zu ermöglichen, Savings. Folgen Sie den Anweisungen [unter Erstellen einer Rolle für einen Benutzer](https://docs.aws.amazon.com/IAM/latest/UserGuide/id_roles_create_for-user.html) im IAM-Benutzerhandbuch.

# <span id="page-51-1"></span>Richtlinienstruktur

Eine IAM-Richtlinie ist ein JSON-Dokument, das eine oder mehrere Anweisungen enthält. Jede Anweisung ist folgendermaßen strukturiert.

```
{ 
   "Statement":[{ 
     "Effect":"effect", 
     "Action":"action", 
     "Resource":"arn", 
     "Condition":{ 
        "condition":{ 
          "key":"value" 
 } 
        } 
     } 
   ]
}
```
Eine Anweisung kann aus verschiedenen Elementen bestehen:

- Effect: Der effect-Wert kann Allow oder Deny lauten. -Benutzer verfügen standardmäßig nicht über die Berechtigung zur Verwendung von Ressourcen und API-Aktionen. Daher werden alle Anfragen abgelehnt. Dieser Standardwert kann durch eine explizite Zugriffserlaubnis überschrieben werden. Eine explizite Zugriffsverweigerung überschreibt jedwede Zugriffserlaubnis.
- Action: Mit action wird die API-Aktion spezifiziert, für die Sie Berechtigungen erteilen oder verweigern.
- Resource: Die von einer Aktion betroffene Ressource. Bei einigen Amazon EC2-API-Aktionen lassen sich bestimmte Ressourcen, die mit der Aktion erstellt oder geändert werden können, in die Richtlinie einbinden. Um eine Ressource in der Anweisung anzugeben, benötigen Sie deren Amazon-Ressourcennamen (ARN). Weitere Informationen finden Sie unter [Durch Savings Plans.](https://docs.aws.amazon.com/IAM/latest/UserGuide/list_awssavingsplans.html#awssavingsplans-actions-as-permissions)
- Condition: Bedingungen sind optional. Mit ihrer Hilfe können Sie bestimmen, wann Ihre Richtlinie wirksam ist. Weitere Informationen finden Sie [unter Condition](https://docs.aws.amazon.com/IAM/latest/UserGuide/list_awssavingsplans.html#awssavingsplans-policy-keys).

## <span id="page-52-0"></span>Von AWS verwaltete Richtlinien

Die von AWS erstellten verwalteten Richtlinien erteilen die erforderlichen Berechtigungen für häufige Anwendungsfälle. Nachdem Sie eine Rolle erstellt haben, die Ihr Benutzer übernehmen kann, können Sie je nach benötigtem Zugriff Ihre Richtlinie an diese Rolle anhängen. Jede Richtlinie gewährt Zugriff auf alle oder einige der API-Aktionen für Savings Plans.

Im Folgenden sind dieAWS verwalteten Richtlinien für Savings Plans aufgeführt:

- AWSSavingsPlansFullAccess— Gewährt vollen Zugriff auf Savings Plans.
- AWSSavingsPlansReadOnlyAccess— Gewährt Lesezugriff auf Savings Plans.

## <span id="page-52-1"></span>Beispielrichtlinien

In einer IAM-Richtlinienanweisung können Sie jede API-Aktion von jedem Service, der IAM unterstützt, angeben. Savings Planssavingsplans:. Beispiel:

- savingsplans:CreateSavingsPlan
- savingsplans:DescribeSavingsPlans

Um mehrere Aktionen in einer einzigen Anweisung anzugeben, trennen Sie sie wie folgt durch Kommata:

```
"Action": ["savingsplans:action1", "savingsplans:action2"]
```
Sie können auch mehrere Aktionen mittels Platzhaltern angeben. Beispielsweise können Sie alle Savings Plans.

```
"Action": "savingsplans:Describe*"
```
#### Savings Plans **Benutzerhandbuch**

### Um Savings Plans.

"Action": "savingsplans:\*"

# <span id="page-54-0"></span>API-Aufrufe für Savings Plans protokollieren mitAWS **CloudTrail**

AWSSavings Plans ist in integriertAWS CloudTrail. Dieser Service stellt eine Aufzeichnung von Aktionen bereit, die von einem Benutzer, einer Rolle oder einemAWS -Service in Savings Plans ausgeführt werden. CloudTrail erfasst alle API-Aufrufe für Savings Plans als Ereignisse. Die erfassten Aufrufe enthalten Aufrufe von derAWS Management Console und Code-Aufrufe der Savings Plans -API-Operationen. Wenn Sie einen Trail erstellen, können Sie die kontinuierliche Bereitstellung von CloudTrail Ereignissen an einen Amazon S3-Bucket, einschließlich Ereignissen für Savings Plans aktivieren. Auch wenn Sie keinen Trail konfigurieren, können Sie die neuesten Ereignisse in der CloudTrail -Konsole in Event history (Ereignisverlauf) anzeigen. Mit den von CloudTrail gesammelten Informationen können Sie die an Savings Plans gestellte Anfrage, die IP-Adresse, von der die Anfrage gestellt wurde, den Initiator der Anfrage, den Zeitpunkt der Anfrage und zusätzliche Details bestimmen.

<span id="page-54-1"></span>Weitere Informationen CloudTrail finden Sie im [AWS CloudTrailBenutzerhandbuch.](https://docs.aws.amazon.com/awscloudtrail/latest/userguide/)

# Informationen zu Savings Plans in CloudTrail

CloudTrail wird beim Erstellen IhresAWS -Kontos für Sie aktiviert. Wenn eine CloudTrail Aktivität in Savings Plans auftritt, wird diese zusammen mit anderen Ereignissen desAWS -Service in Ereignisverlauf protokolliert. Sie können die neusten Ereignisse in Ihr AWS-Konto herunterladen und dort suchen und anzeigen. Weitere Informationen finden Sie unter [Anzeigen von Ereignissen mit dem](https://docs.aws.amazon.com/awscloudtrail/latest/userguide/view-cloudtrail-events.html)  [CloudTrail -API-Ereignisverlauf.](https://docs.aws.amazon.com/awscloudtrail/latest/userguide/view-cloudtrail-events.html)

Um die Ereignisse in IhremAWS -Konto einschließlich Ereignissen für Savings Plans kontinuierlich aufzuzeichnen, erstellen Sie einen Trail. Ein Trail ermöglicht CloudTrail die Bereitstellung von Protokolldateien in einem Amazon S3-Bucket. Wenn Sie einen Trail in der Konsole anlegen, gilt dieser für alle AWS-Regionen. Der Trail protokolliert Ereignisse aus allen Regionen in der AWS-Partition und stellt die Protokolldateien in dem von Ihnen angegebenen Amazon S3 Bucket bereit. Darüber hinaus können Sie andereAWS -Services konfigurieren, um die in den CloudTrail - Protokollen erfassten Ereignisdaten weiter zu analysieren und entsprechend zu agieren. Weitere Informationen finden Sie unter:

- [Übersicht zum Erstellen eines Trails](https://docs.aws.amazon.com/awscloudtrail/latest/userguide/cloudtrail-create-and-update-a-trail.html)
- [CloudTrail Unterstützte Dienste und Integrationen](https://docs.aws.amazon.com/awscloudtrail/latest/userguide/cloudtrail-aws-service-specific-topics.html#cloudtrail-aws-service-specific-topics-integrations)
- [Konfigurieren von Amazon SNS-Benachrichtigungen für CloudTrail](https://docs.aws.amazon.com/awscloudtrail/latest/userguide/getting_notifications_top_level.html)
- [Empfangen von CloudTrail Protokolldateien aus mehreren Regionen](https://docs.aws.amazon.com/awscloudtrail/latest/userguide/receive-cloudtrail-log-files-from-multiple-regions.html) und [Empfangen von](https://docs.aws.amazon.com/awscloudtrail/latest/userguide/cloudtrail-receive-logs-from-multiple-accounts.html) [CloudTrail Protokolldateien von mehreren Konten.](https://docs.aws.amazon.com/awscloudtrail/latest/userguide/cloudtrail-receive-logs-from-multiple-accounts.html)

Alle Aktionen von Sparplänen werden in der [API-Referenz fürAWS Savings Plans](https://docs.aws.amazon.com/savingsplans/latest/APIReference/) protokolliert CloudTrail und sind dort dokumentiert. Beispielsweise wird durch das Aufrufen derCreateSavingsPlan Aktion ein Eintrag in den CloudTrail Protokollen generiert.

Jeder Ereignis- oder Protokolleintrag enthält Informationen zu dem Benutzer, der die Anforderung generiert hat. Die Identitätsinformationen unterstützen Sie bei der Ermittlung der folgenden Punkte:

- Ob die Anfrage mit Root- oder -Benutzerrollenanmeldeinformationen ausgeführt wurde.
- Gibt an, ob die Anforderung mit temporären Sicherheitsanmeldeinformationen für eine Rolle oder einen verbundenen Benutzer gesendet wurde.
- Gibt an, ob die Anforderung aus einem anderen AWS-Service gesendet wurde

<span id="page-55-0"></span>Weitere Informationen finden Sie unter [CloudTrail userIdentity-Element.](https://docs.aws.amazon.com/awscloudtrail/latest/userguide/cloudtrail-event-reference-user-identity.html)

### Grundlagen von -Protokolldateieinträgen

Ein Trail ist eine Konfiguration, durch die Ereignisse als Protokolldateien an den von Ihnen angegebenen Amazon-S3-Bucket übermittelt werden. CloudTrail Protokolldateien können einen oder mehrere Einträge enthalten. Ein Ereignis stellt eine einzelne Anfrage aus einer beliebigen Quelle dar und enthält unter anderem Informationen über die angeforderte Aktion, das Datum und die Uhrzeit der Aktion sowie über die Anfrageparameter. CloudTrail Protokolleinträge sind kein geordnetes Stack-Trace der öffentlichen API-Aufrufe und erscheinen daher in keiner bestimmten Reihenfolge.

Im Folgenden finden Sie ein Beispiel für einen CloudTrail Protokolleintrag für dieCreateSavingsPlan Aktion.

```
{ 
     "eventVersion": "1.05", 
     "userIdentity": { 
         "type": "AssumedRole", 
         "principalId": "[principalId]/[userName]", 
         "arn": "arn:aws:sts::[accountId]:assumed-role/[userName]/", 
         "accountId": "[accountId]", 
         "accessKeyId": "[accessKeyId]",
```

```
 "sessionContext": { 
              "attributes": { 
                  "mfaAuthenticated": "false", 
                  "creationDate": "2019-10-01T00:00:00Z" 
             }, 
              "sessionIssuer": { 
                  "type": "Role", 
                  "principalId": "[principalId]", 
                  "arn": "arn:aws:iam::[accountId]:role/[userName]", 
                  "accountId": "[accountId]", 
                  "userName": "[userName]" 
 } 
         } 
     }, 
     "eventTime": "2019-10-01T00:00:00Z", 
     "eventSource": "savingsplans.amazonaws.com", 
     "eventName": "CreateSavingsPlan", 
     "awsRegion": "us-east-1", 
     "sourceIPAddress": "127.0.0.1", 
     "userAgent": "[userAgent]", 
     "requestParameters": { 
         "commitment": "2.50", 
         "savingsPlanOfferingId": "[savingsPlanOfferingId]", 
         "clientToken": "[clientToken]", 
         "tags": { 
              "tag-key": "tag-value" 
         } 
     }, 
     "responseElements": { 
         "savingsPlanId": "[savingsPlanId]" 
     }, 
     "requestID": "[requestId]", 
     "eventID": "[eventId]", 
     "readOnly": false, 
     "eventType": "AwsApiCall", 
     "recipientAccountId": "[accountId]"
```

```
}
```
# <span id="page-57-0"></span>**Dokumentverlauf**

In der folgenden Tabelle werden die Versionen für diesen Service beschrieben.

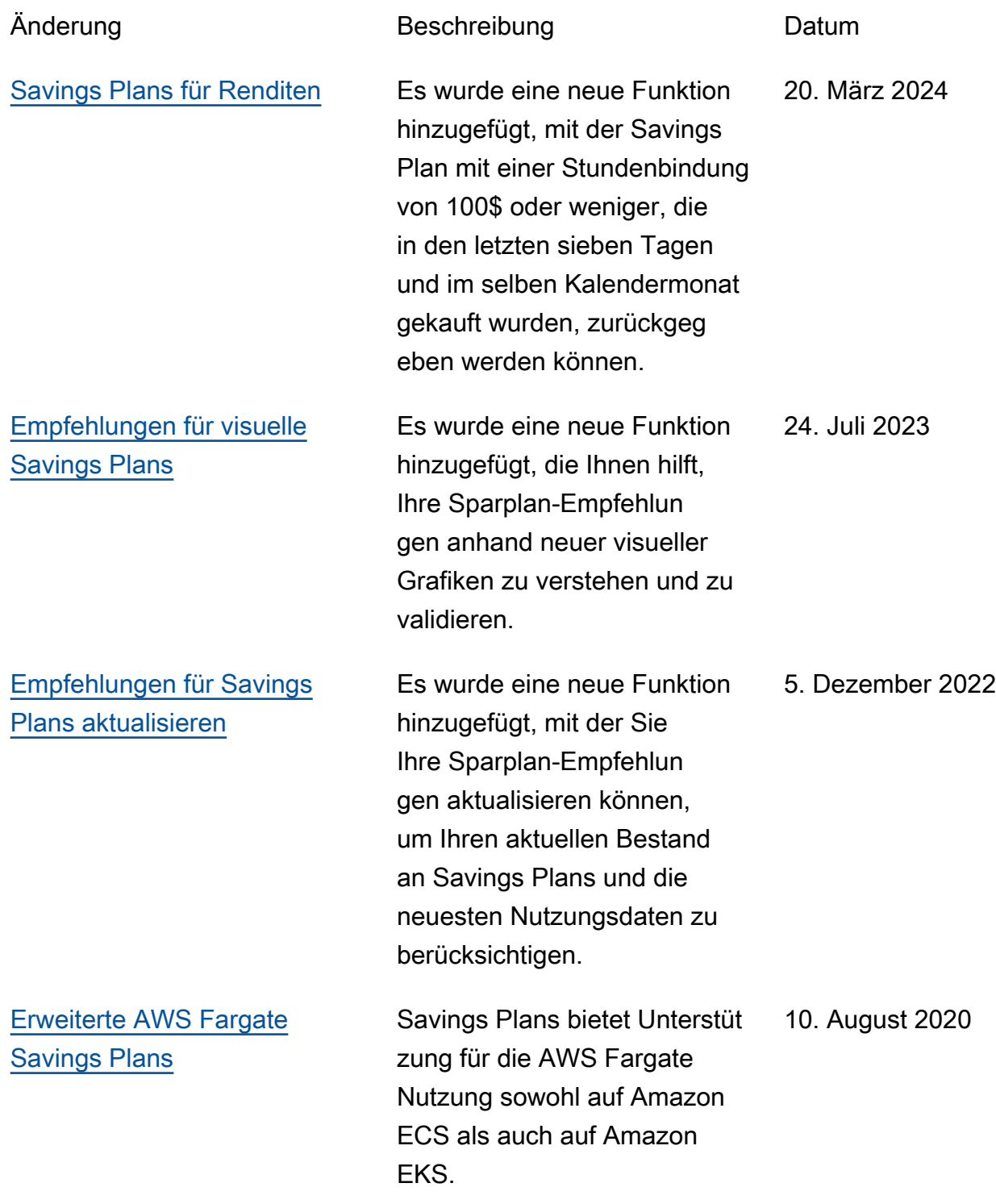

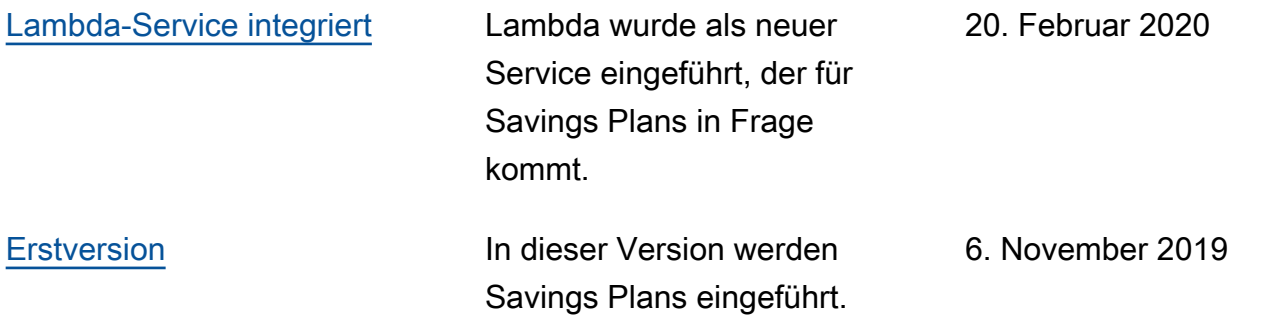

Die vorliegende Übersetzung wurde maschinell erstellt. Im Falle eines Konflikts oder eines Widerspruchs zwischen dieser übersetzten Fassung und der englischen Fassung (einschließlich infolge von Verzögerungen bei der Übersetzung) ist die englische Fassung maßgeblich.